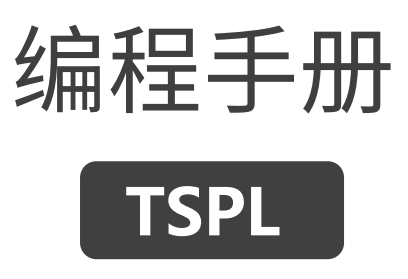

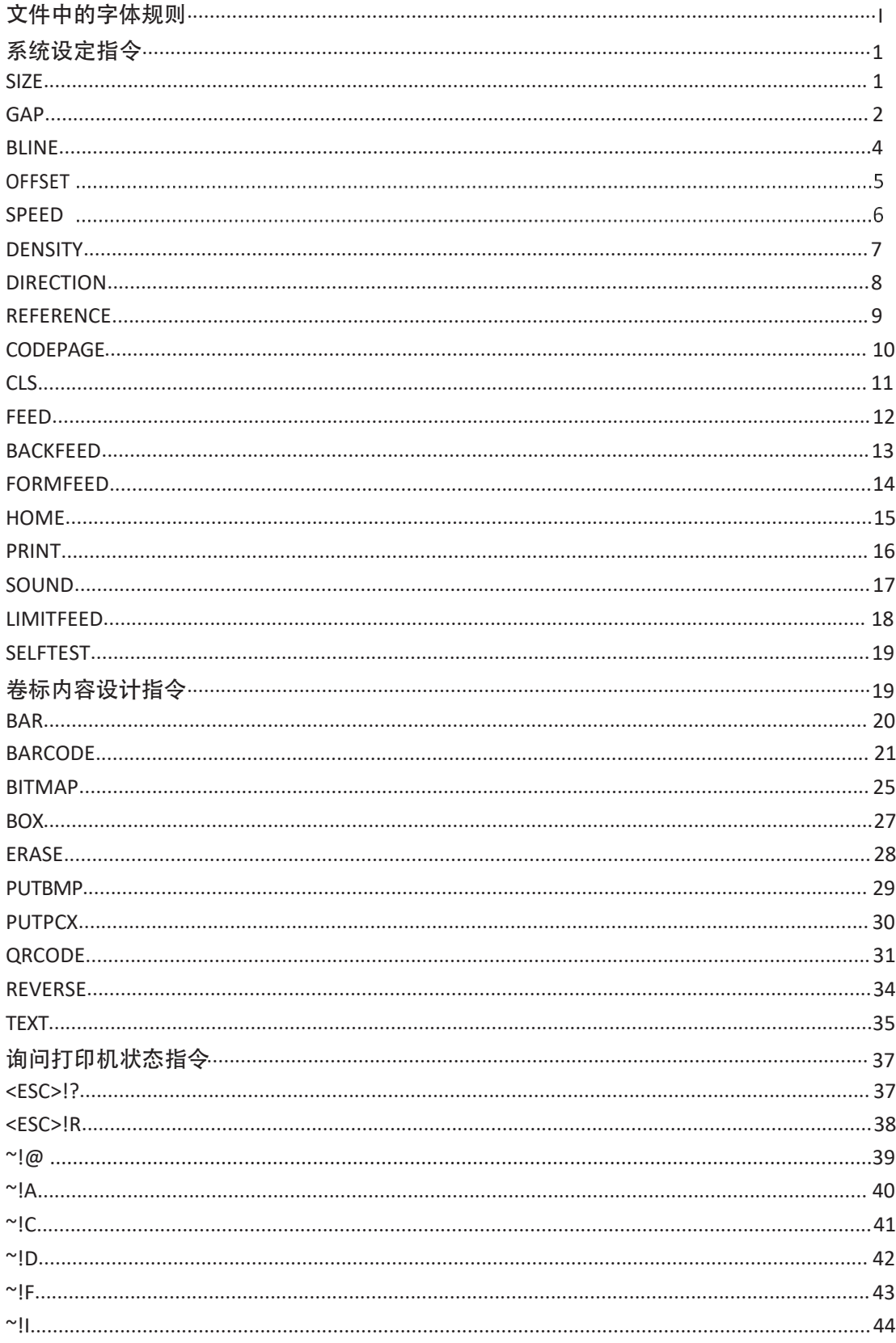

## 目录

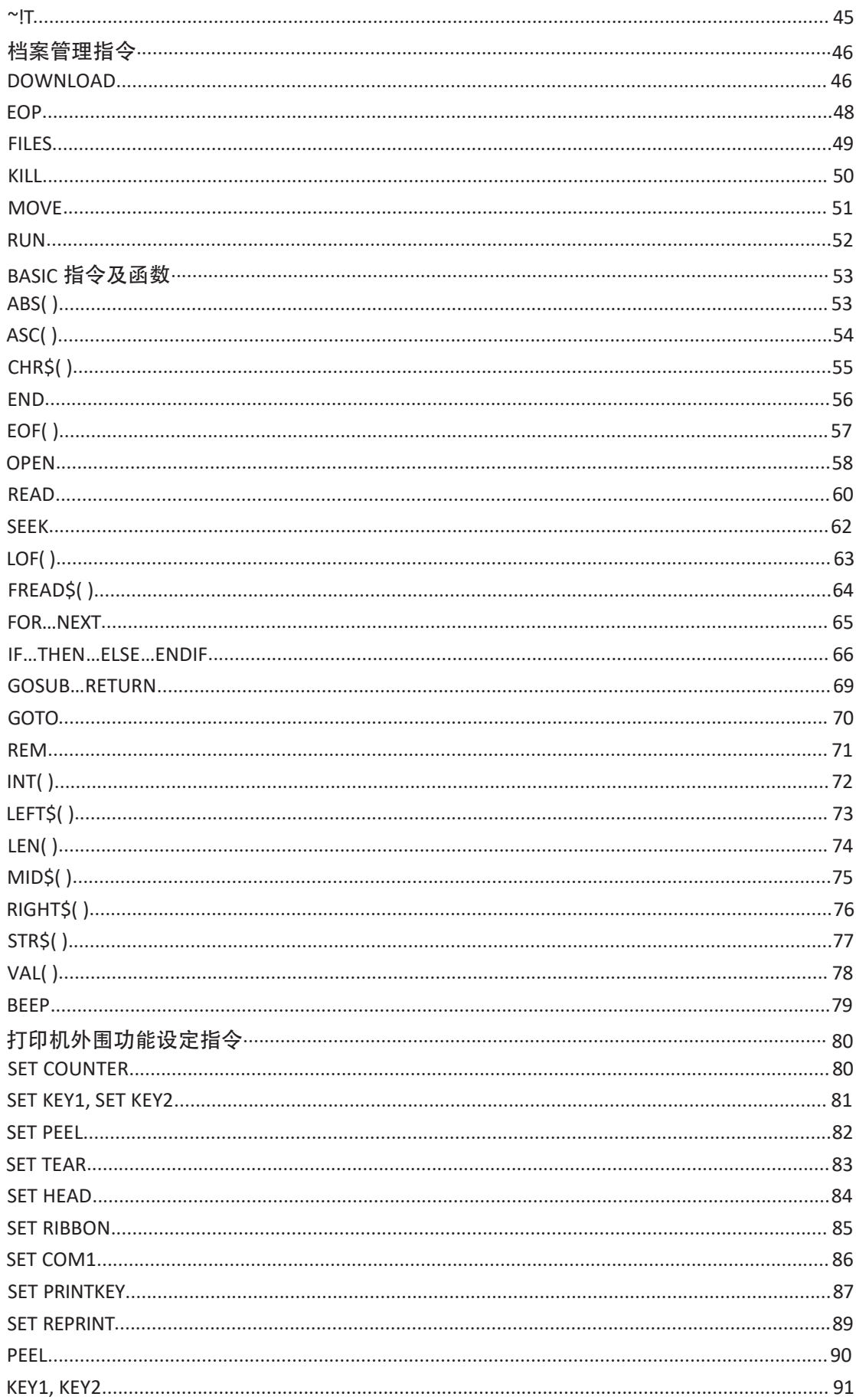

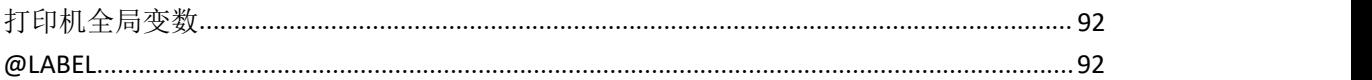

# <span id="page-3-0"></span>文件中的字体规则

此手册中出现的字体规则。

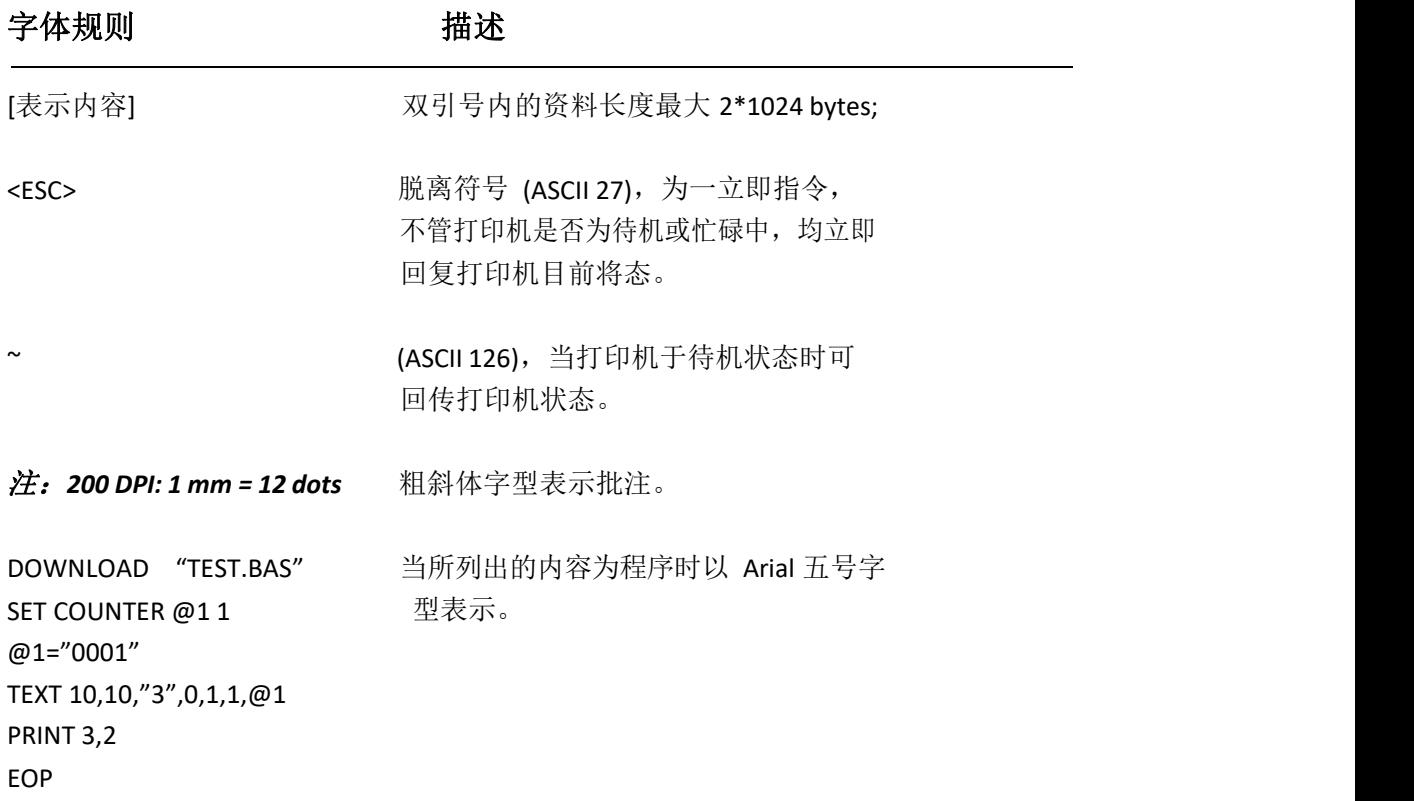

## <span id="page-3-1"></span>系统设定指令

● SIZE

功能: 定义标签纸的宽度及高度

语法:(1)英制系统(英寸) SIZE m,n (2)公制系统(厘米) SIZE m mm, n mm 参 数 说 明 m 定义标签纸的宽度(英寸或厘米)

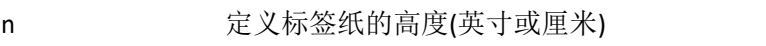

## 注意事项*:*

*200 DPI: 1 mm = 8 dots 300 DPI: 1mm = 12 dots*

### 在公制系统下*,*在参数 *m* 与 "*mm*"之间必须要有空格分隔

范例:

(1)英制系统(英寸)

SIZE 3.5, 3.00

(2)公制系统(厘米)

SIZE 100 mm, 100 mm

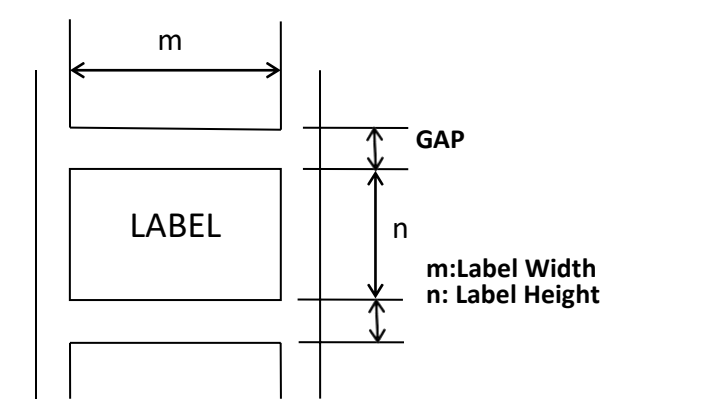

其他参考项目: GAP, BLINE

● GAP

功能: 定义两张标签之间的间隙距离

语法:(1)英制系统(英寸) GAP m,n

(2)公制系统(厘米) GAP m mm, n mm

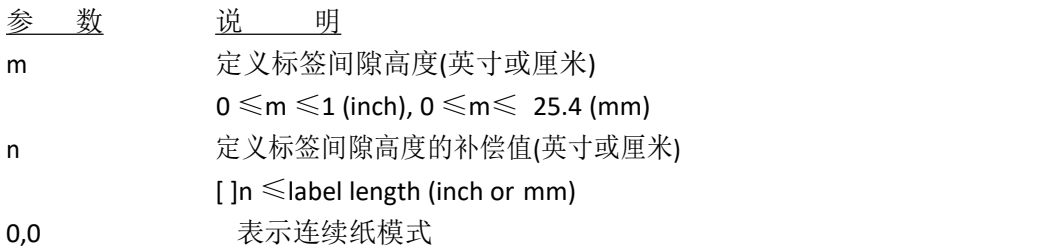

#### 注意事项*:*

## 在公制系统下*,*在参数 *m* 与"*mm*"之间必须要有空格分隔 另当标签纸由"黑标纸张"换成"间隙标签"时*,*请先下达"*GAP*"的设 定指令 如:在 DOS 模式下

C:\>COPY CON LPT1 <Enter>

GAP 2 mm,0<Enter> <Ctrl>+<Z><Enter>

范例:

一般标签纸 (1)英制系统 (inch) GAP 0.12,0 (2)公制系统 (mm) GAP 3 mm,0 (3)连续纸模式 GAP 0,0

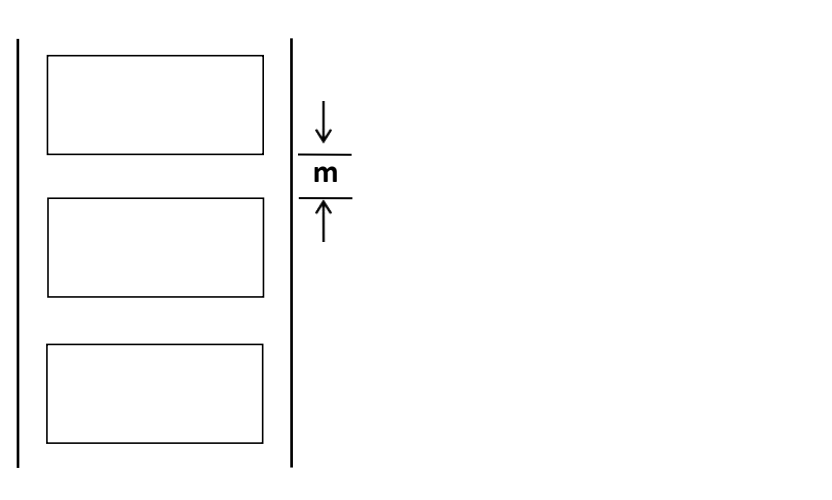

特殊标签纸

(1)英制系统(inch) GAP 0.30, 0.10 (2)公制系统(mm) GAP 7.62 mm, 2.54 mm

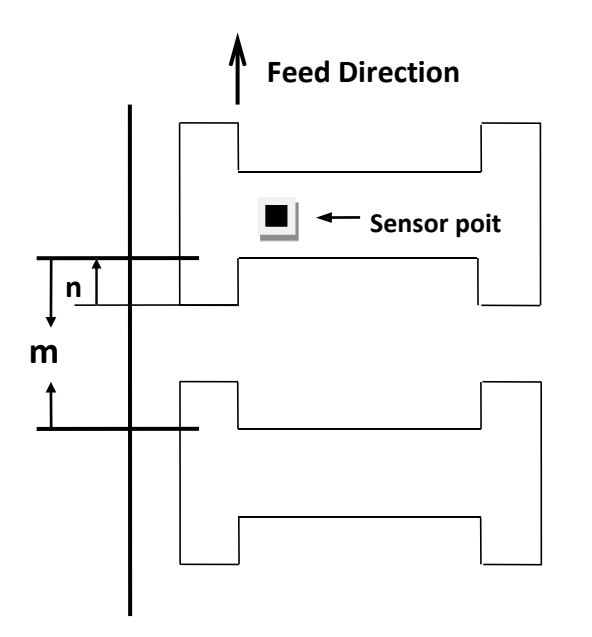

其他参考项目: SIZE, BLINE

**BLINE** 

功能:设定黑标高度及使用者定义标签印完后标签额外送出的长度 语

法:(1)英制系统 (英寸) BLINE m,n (2)公制系统 (厘米) BLINE m mm, n mm 参 数 说 明 m 黑标高度 0.1≤m≤1 (inch), 2.54≤m≤25.4 (mm) n **m** 额外送出纸张长度 0≤n≤label length  $0.0$  连续纸

#### 注意事项:

## 在公制系统下*,*在参数 *m* 与"*mm*"之间必须要有空格分隔。另当标签纸由"间隙标签" 换成 " 黑标纸张" 时*,*请先下达"*BLINE*"的设定指令

如:在 *DOS* 模式下

*C:\>COPY CON LPT1 <Enter> BLINE 2 mm,0<Enter> <Ctrl>+<Z><Enter>*

范例:

(1)英制系统 (英寸) BLINE 0.20,0.50

(2)公制系统 (厘米)

BLINE 5.08 mm,12.7 mm

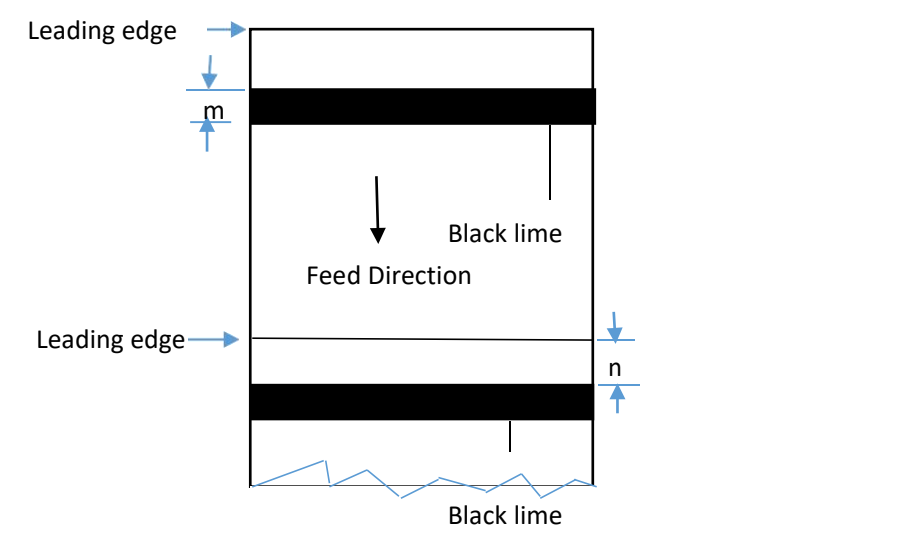

其他参考项目:

SIZE, GAP

● OFFSET

- 功能: 定义标签于打印完后额外推出的长度, 特别是在使用自动剥纸器或裁刀功能时, 可用 来调 校标签停止的位置,在打印下一张时打印机会将原先多推出或少推出的部分以回 拉方式补 偿回来。此方式适用于剥离模式和裁刀模式。
- 语法:(1)英制系统(英寸)

OFFSET m (2)公制系统(厘米) OFFSET m mm

- 参 数 说 明
- 

m 偏移距离(英寸或厘米)

 $-1 \le m \le 1$ (inch)

## 警告: 不适当的偏移值会导致出现"卡纸"的现象

范例:

(1)英制系统 (英寸) OFFSET 0.5

(2)公制系统 (厘米) OFFSET 12.7 mm

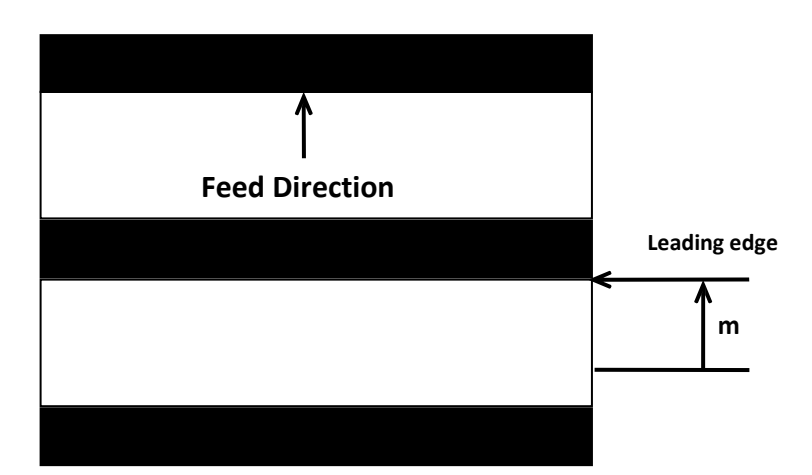

其他参考项目:

SIZE, GAP, SET PEEL

**SPEED** 

功能:设定打印机的打印速度

语法: SPEED n

参 数 说 明 n 每秒的打印速度,以英寸计算

范例:

SPEED 4 其他参考项目: DENSITY

● **DENSITY** 

功能: 设定打印机的打印浓度

语法: DENSITY n

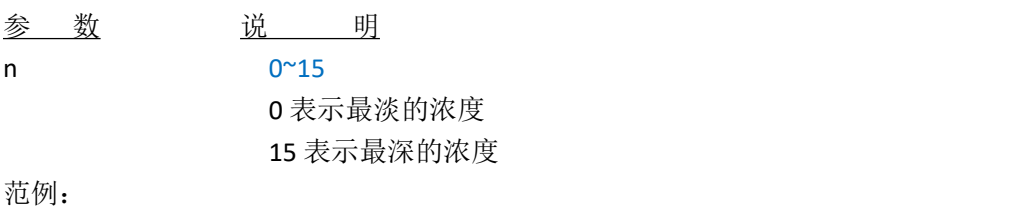

DENSITY 7

其他参考项目: SPEED

**•** DIRECTION

功能:设定打印方向,此设定将被记录于 EEPROM

语法: DIRECTION n

参 数 说 明 n 0 或 1 请参考下方图例

#### **DIRECTION 0**,**0**

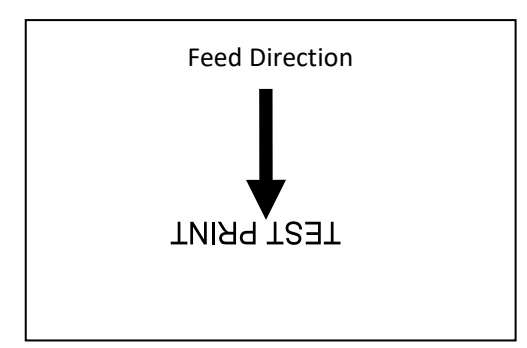

#### **DIRECTION 1**,**0**

**TEST PRINT**

Feed Direction

#### ● REFERENCE

功能: 定义标签纸上的相对于原点的参考点坐标, 请参考下方图例

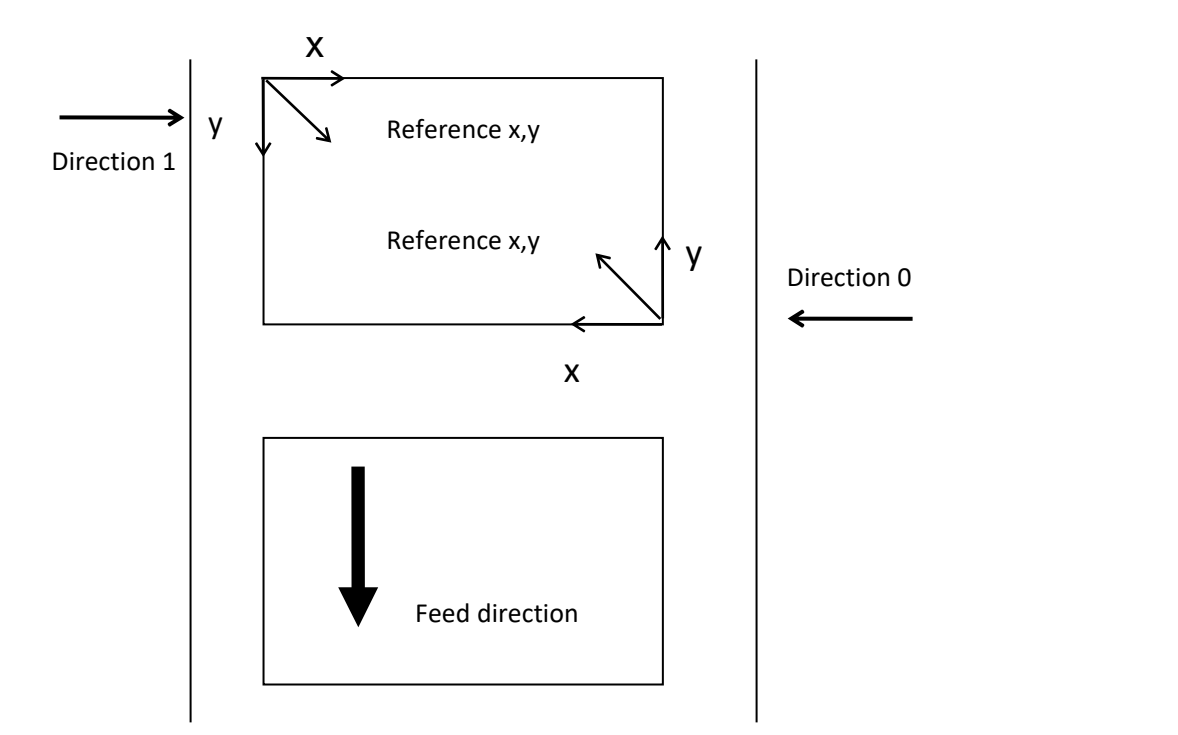

语法:

REFERENCE x, y

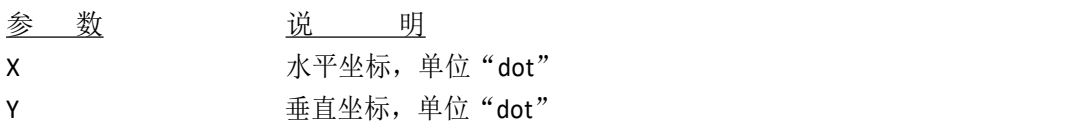

## 注意事项:*200 DPI: 1 mm = 8 dots*

*300 DPI: 1 mm = 12 dots*

范例:

REFERENCE 10,10

其他参考项目:

DIRECTION

● CODEPAGE

功能:该指令用于选择对应的国际字符集

### 语法: CODEPAGE n

### 参 数 说 明

9

n 3-bit code page 字符集代码号 437: United States 850: Multilingual

852: Slavic

860: Portuguese

863: Canadian/French

865: Nordic

Windows code page 1250: Central Europe 1252: Latin I 1253: Greek 1254: Turkish

范例:

CODEPAGE 437

● CLS

功能:清除数据缓存

语法: CLS

注意事项:此项指令必须置于 *SIZE* 指令之后

范例:

CLS

其他参考项目: SIZE, GAP, BLINE

● FEED

功能:将标签纸向前推送指定的长度

语法:FEED n

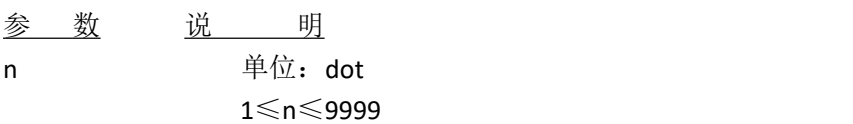

范例:

FEED 40

注意事项:*200 DPI: 1 mm = 8 dots 300 DPI: 1 mm = 12 dots* 其他参考项目: BACKFEED, SIZE, GAP, BLINE, HOME, FORMFEED

BACKFEED&BACKUP

功能:将标签纸向后回拉指定的长度

语法: BACKFEED n

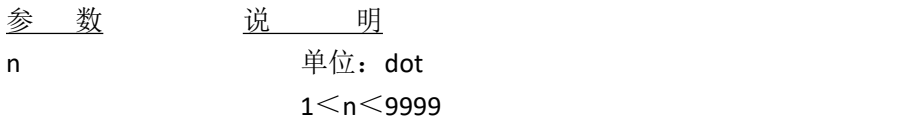

# 范例: 警告:不当的回拉距离会造成 "卡纸"或"碳带皱折"的现象 注意事项:*200 DPI: 1 mm = 8 dots 300 DPI: 1 mm = 12 dots*

BACKFEED 40 BACKUP 40

其他参考项目:

FEED, SIZE, GAP, BLINE, HOME, FORMFEED

● FORMFEED

功能: 将标签向前推送至下一张标签的起始位置语

法: FORMFEED

范例:

```
SIZE 4,2.5
GAP 0 mm,0
SPEED 4
DENSITY 7
DIRECTION 0
OFFSET 0.00
REFERENCE 0,0
SET PEEL OFF
SET COUNTER @0 +1
@0="000001" FORMFEED
CLS
BOX 1,1,360,65,12
TEXT 25,25,"3",0,1,1,"FORMFEED COMMAND TEST"
```
TEXT 25,80,"3",0,1,1,@0 PRINT 3,1

其他参考项目: FEED, SIZE, GAP, BLINE, HOME, BACKFEED

● HOME

功能:在使用含有间隙或黑标的标签纸时,若不能确定第一张标签纸是否在正确打印位置时, 此指令 可将标签纸向前推送至下一张标签纸的起点开始打印。

语法: HOME

范例:

SIZE 4,2.5 GAP 2 mm,0 SPEED 4 DENSITY 7 DIRECTION 0 OFFSET 0.00 REFERENCE 0,0 SET PEEL OFF SET COUNTER @0 +1 @0="000001" HOME CLS BOX 1,1,360,65,12 TEXT 25,25,"3",0,1,1,"HOME COMMAND TEST" TEXT 25,80,"3",0,1,1,@0 PRINT 3,1

其他参考项目: FEED, SIZE, GAP, BLINE, FORMFEED

**PRINT** 

功能:将存于数据缓存的标签打印

语法: PRINT m [,n]

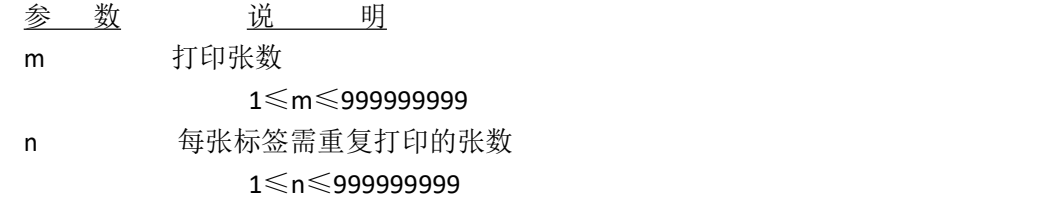

范例:

SIZE 60 mm, 20 mm SET COUNTER @1 1 @1="0001" CLS TEXT 10,10,"3",0,1,1,@1 PRINT 3,2

其他参考项目:

SET COUNTER, INPUT, DOWNLOAD

- SOUND
- 功能: 控制打印机蜂鸣器发声的频率, 共有 10 阶, 并可由"interval"参数设定音与音的间 隔时间

#### 语法: SOUND level, interval

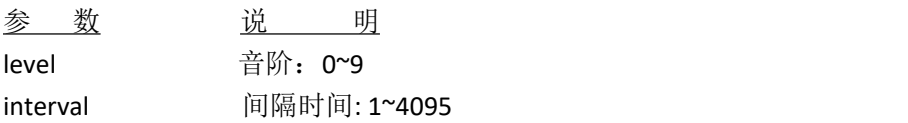

范例:

SOUND 5,200 SOUND 3,200 SOUND 3,200 SOUND 4,200 SOUND 2,200 SOUND 2,200 SOUND 1,200 SOUND 2,200 SOUND 3,200 SOUND 4,200 SOUND 5,200

#### **LIMITFEED**

功能:限定间隙校正执行的最大长度,若在此长度范围内无法测得间隙存在,则将感应器模 式定 在连续纸模式下

语法:(1)英制系统 (英寸) LIMITFEED n (2)公制系统 (厘米) LIMITFEED n mm

参 数 说 明 n 间隙校正的最大长度

范例:

#### LIMITFEED 10

注: カランド アイトリック しょうかい しんしょう こうしょう しょうかい しょうかい しゅうしょく

1.此项设定会被记录于 EEPROM 中 2.初始化的预设最大长度为 4 英寸 3.在公制系统中, 参数 m 与单位"mm"之间必须有空格分隔

#### ● SELFTEST

功能: 不经自测动作, 直接将打印机信息印在标签纸上。

语法:

SELFTEST

范例:

SELFTEST

## <span id="page-14-0"></span>卷标内容设计指令

**BAR** 

功能:画线或长条物

语法:BAR x, y, width, height

参 数 说 明 x 线条左上角 X 坐标, 单位 dot y 线条左上角 Y 坐标, 单位 dot width 线条宽度,单位 dot height 线条高度, 单位 dot

## 注意事项:*200 DPI: 1 mm = 8 dots 300 DPI: 1 mm = 12 dots*

范例:

SIZE 4,2.5 GAP 0,0 SPEED 6

```
DENSITY 8
DIRECTION 0
CLS
BAR 100, 100, 300, 200
PRINT 1,1
```
(100,100)

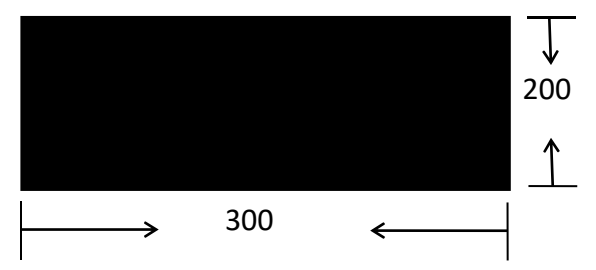

其他参考项目:

BOX

● BARCODE

功能:印制一维条码,下方为所支持的条码列表。

- Code 128 (自动转换字符子集)
- Code 128M (手动转换字符子集)
- EAN 128 (自动转换字符子集)
- Interleaved 2 of 5
- Interleaved 2 of 5 with check digit
- ■Code 39
- Code 39 with check digit
- ■Code 93
- ■EAN 13
- EAN 13 with 2 digits add-on
- EAN 13 with 5 digits add-on
- ■EAN 8
- EAN 8 with 2 digits add-on
- EAN 8 with 5 digits add-on
- Codabar
- Postnet
- UPC-A
- UPC-A with 2 digits add-on
- UPC-A with 5 digits add-on
- UPC-E
- UPC-E with 2 digits add-on
- UPC-E with 5 digits add-on
- ■MSI

■ PLESSEY ■ China POST(矩阵 25 码)  $\Pi$ ITF14 ■EAN14

语法:

BARCODE X, Y, "code type", height, human readable, rotation, narrow, wide, "code"

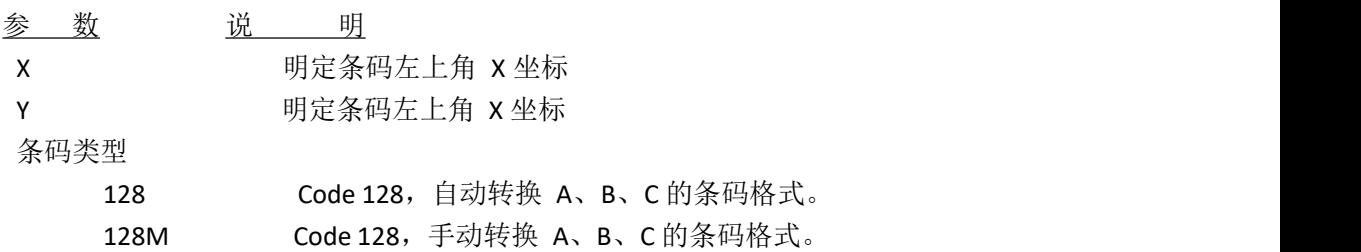

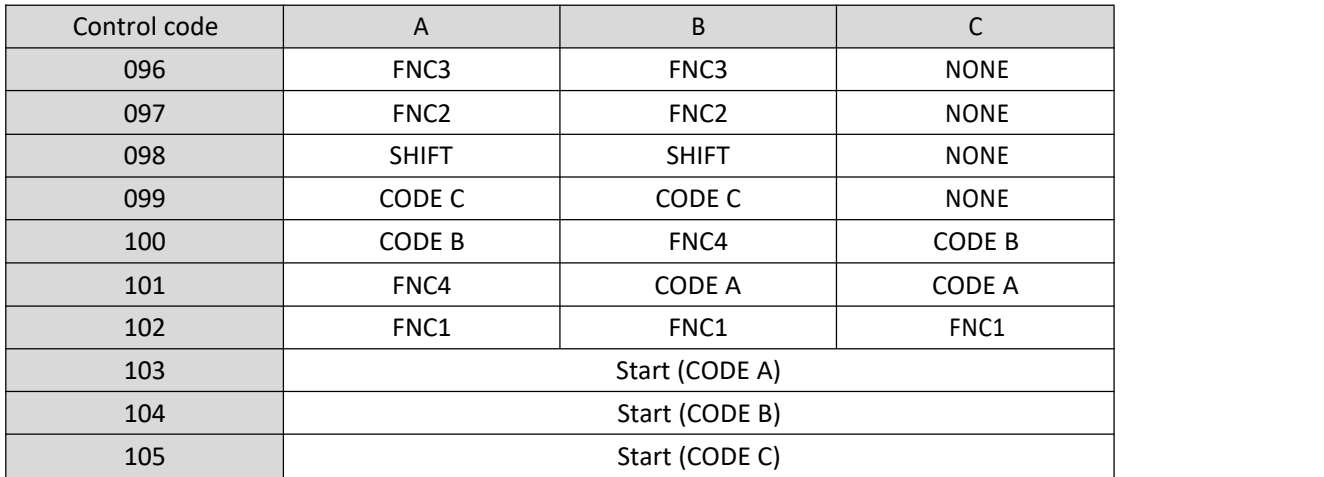

"!"是做条码格式转换使用,若未给定起始条码的格式时,则以 code B 作为起始条码。

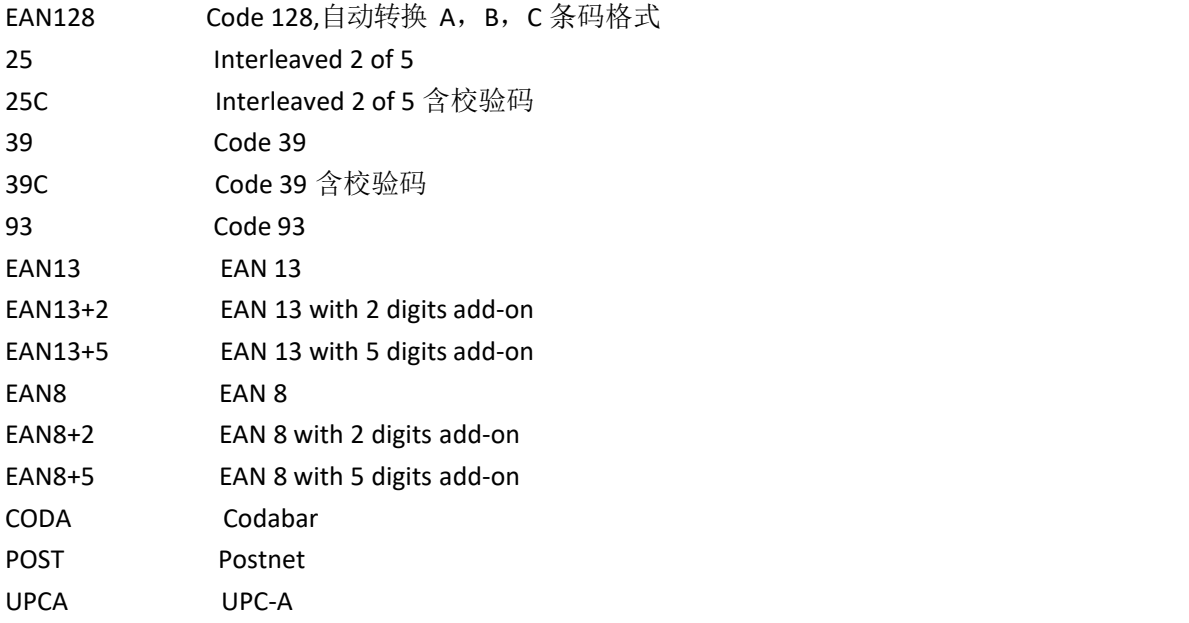

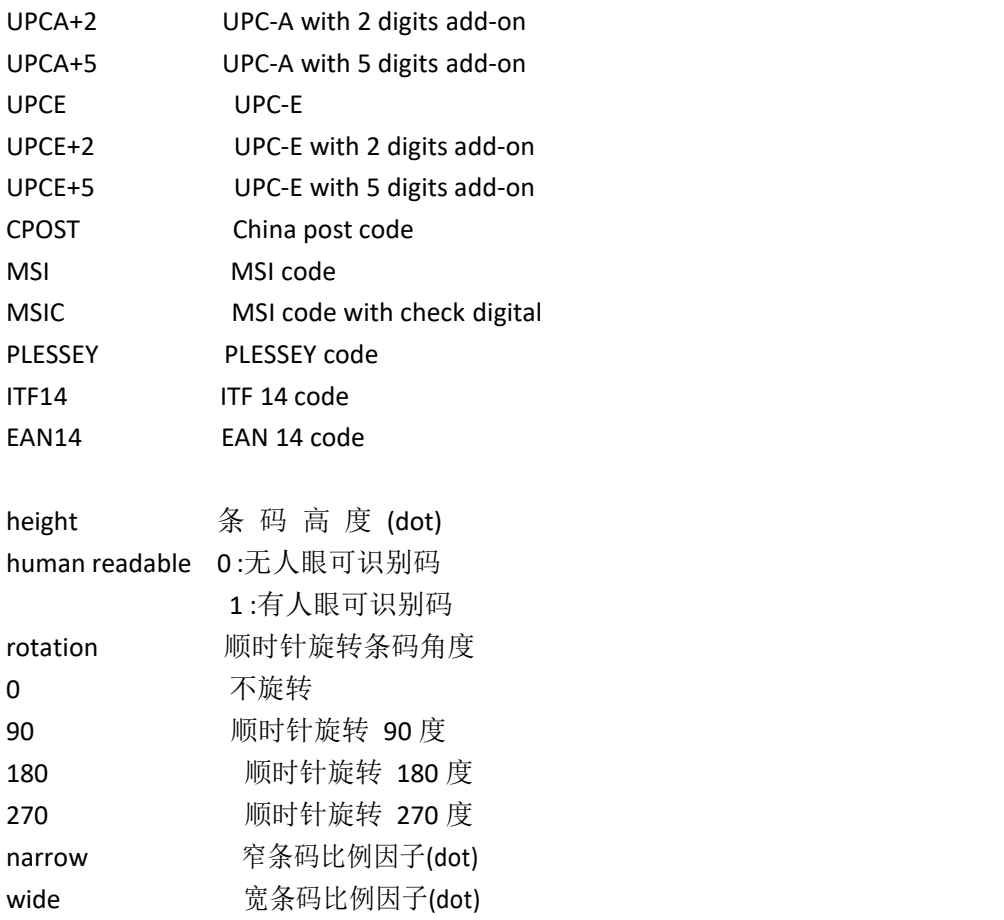

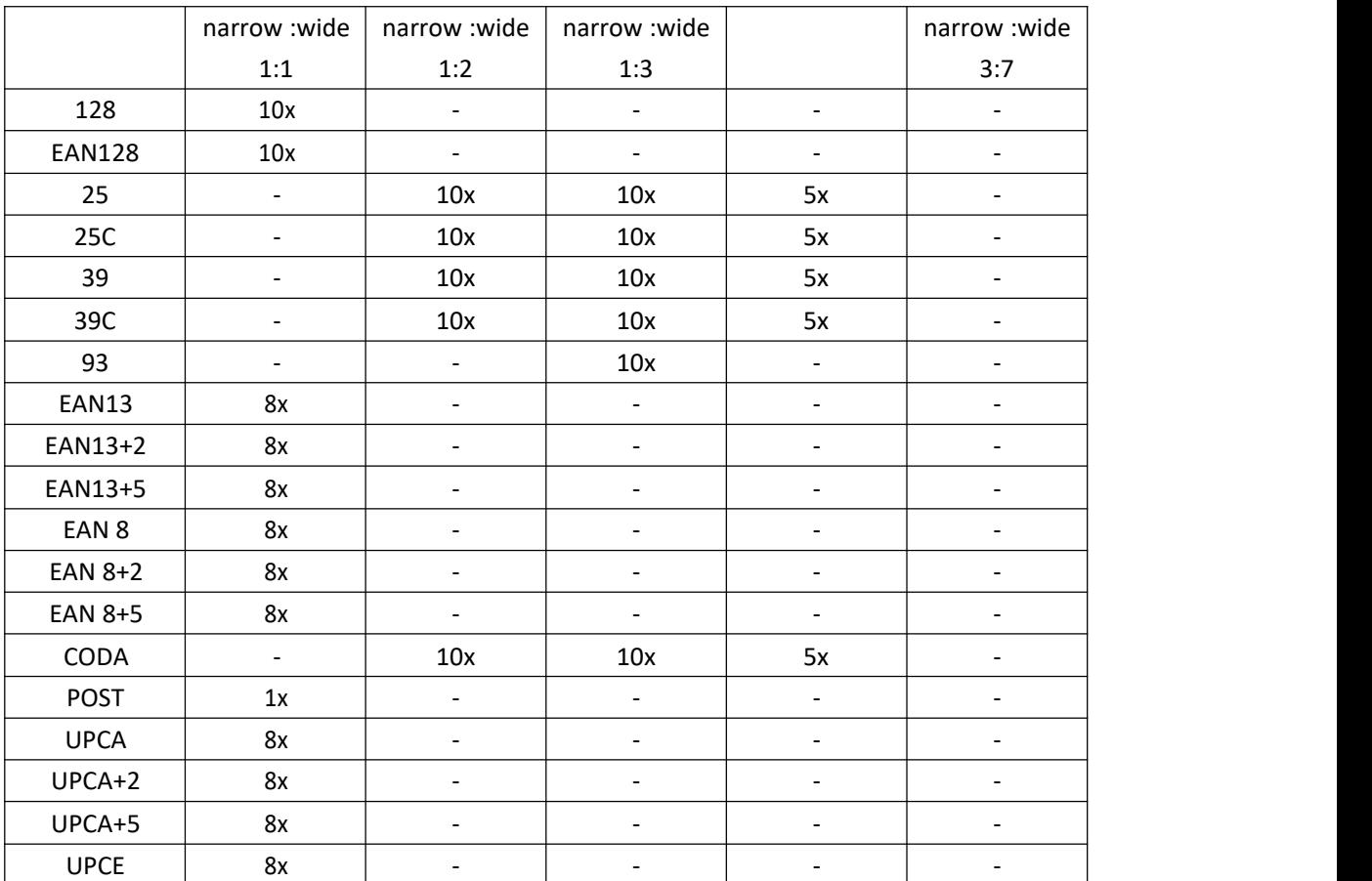

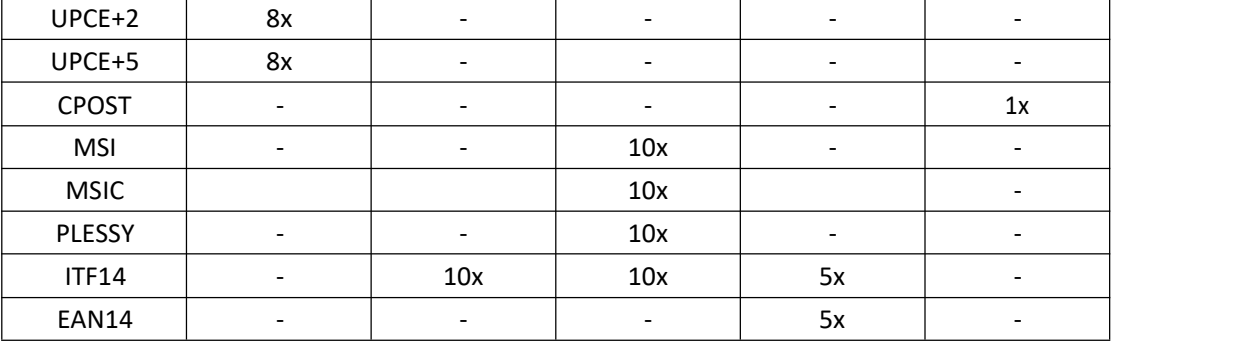

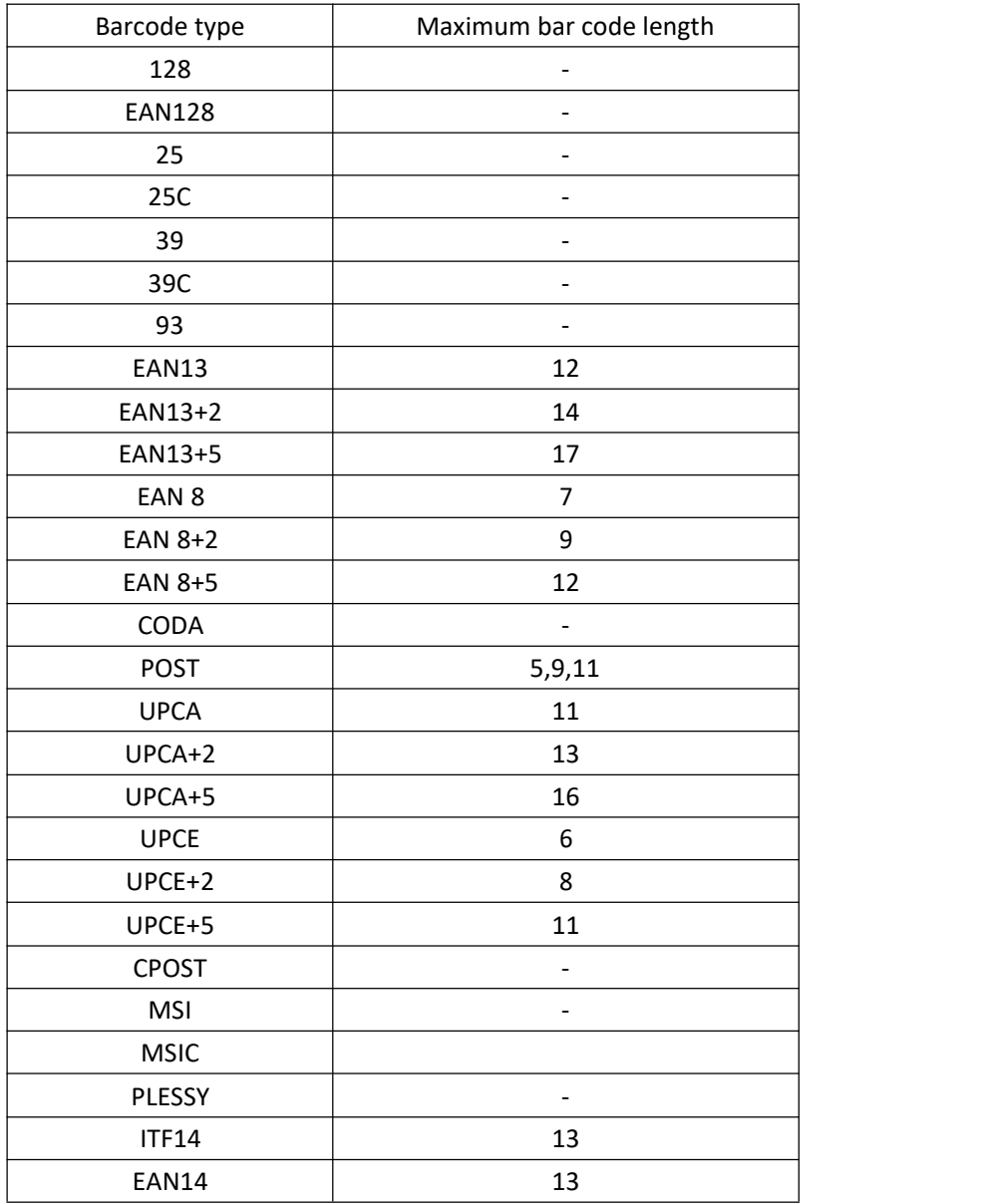

范例:

-

BARCODE 100,100,"39",96,1,0,2,4,"1000" BARCODE 10,10,"128M",48,1,0,2,2,"!104!096ABCD!101EFGH"

(上述 CODE 128M 的范例为使用 CODE B 起始的条码,其中!096(FNC3)与 ABCD 均以

CODE B 方式编码;!101 为将原编码方式由 CODE B 转换为 CODE A,后续的 EFGH 即为使用 CODE A 方式编码)

● BITMAP

功能:绘制 BITMAP 格式的图形(非 BMP 格式的图档)

语法: BITMAP X, Y, width, height, mode, bitmap data,,

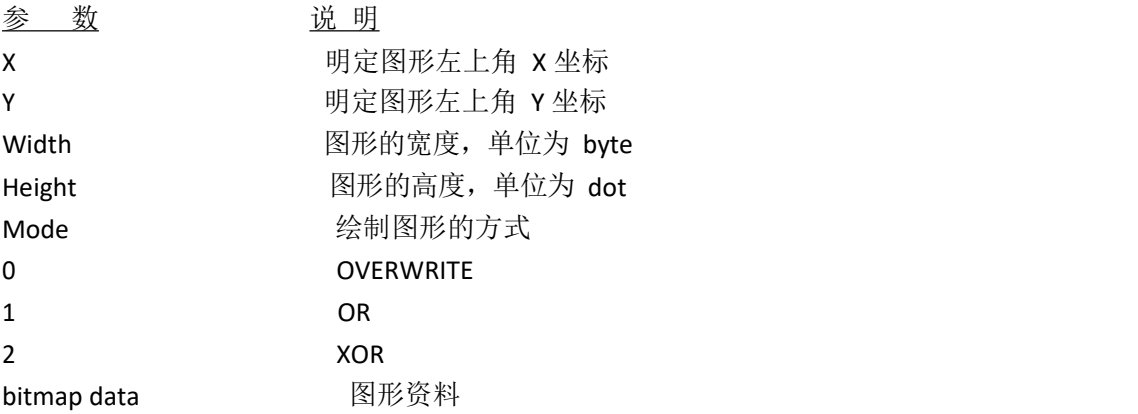

范例:

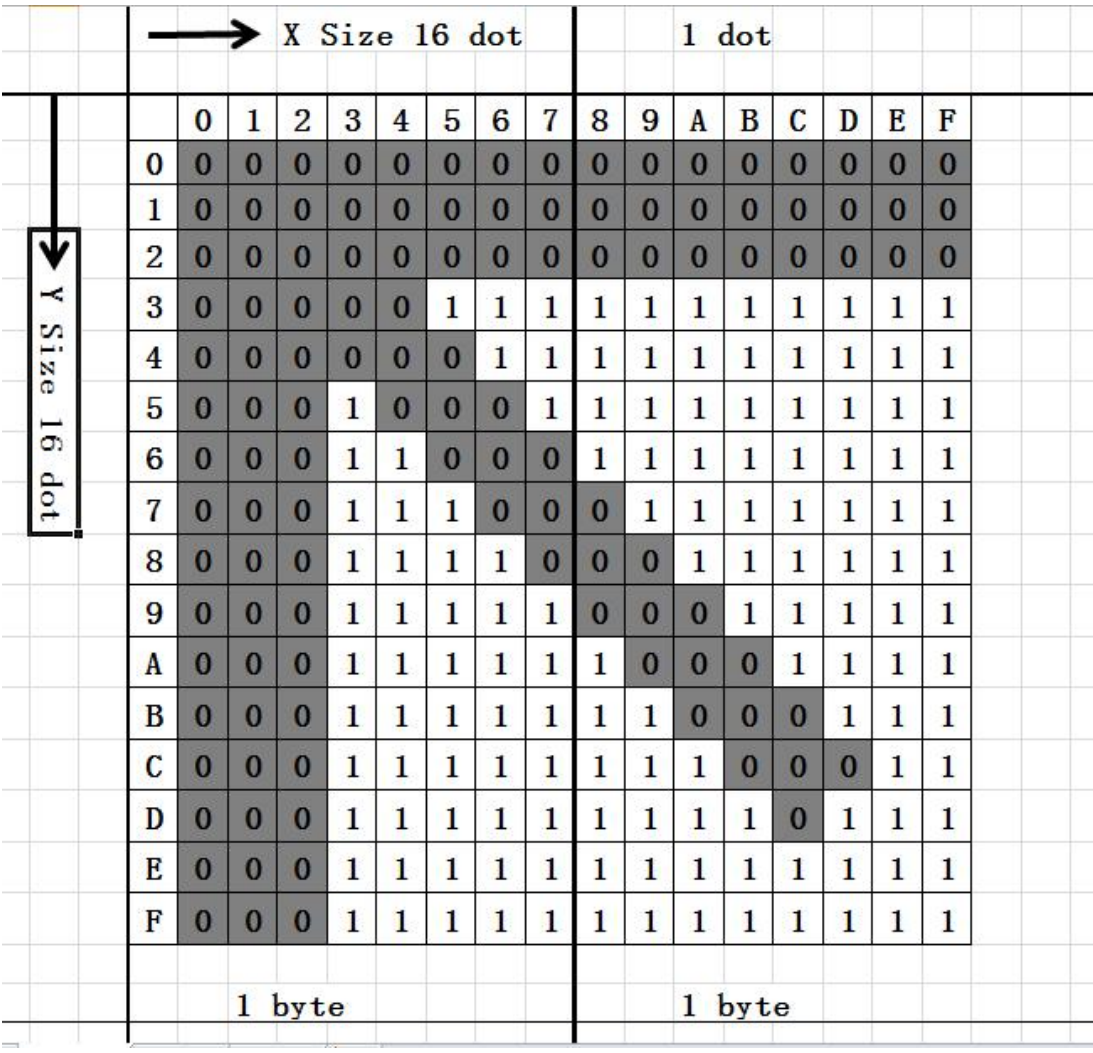

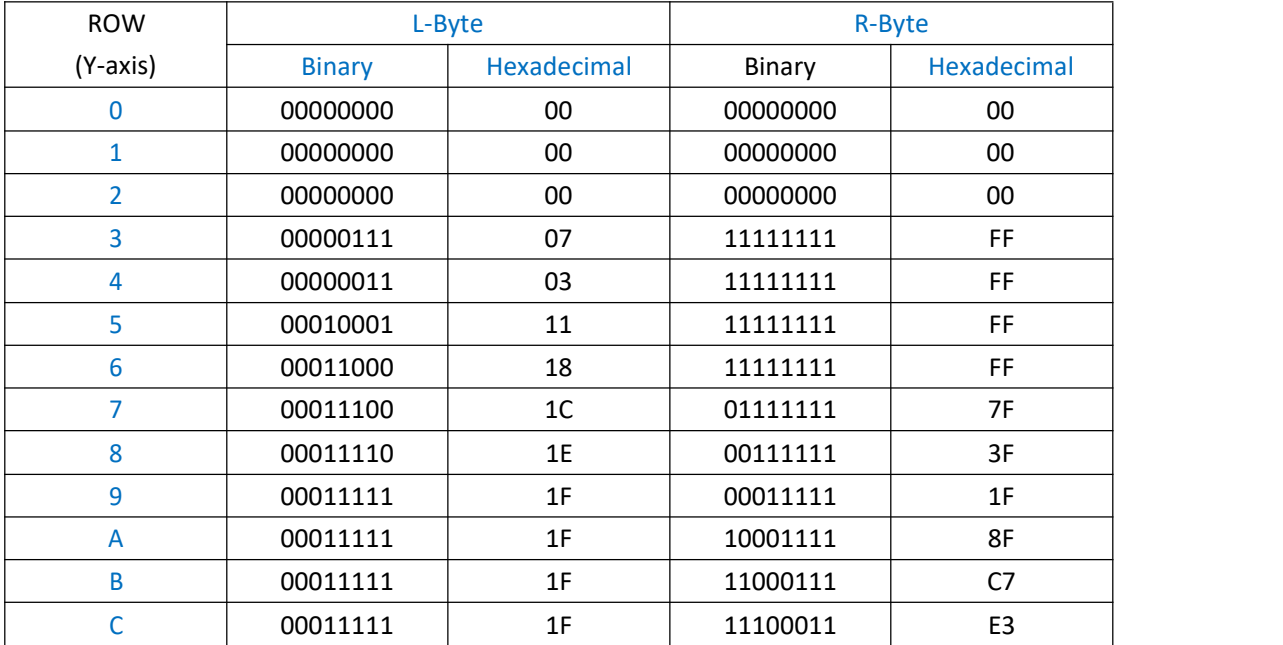

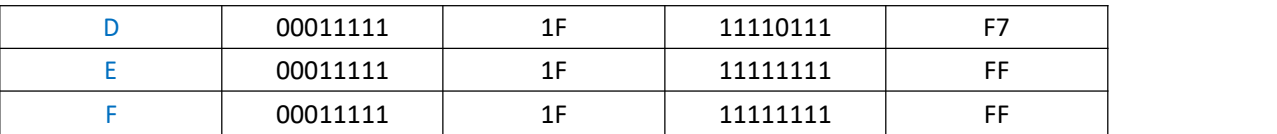

范例: SIZE 4,2 GAP 0,0 CLS BITMAP 200,200,2,16,0, PRINT 1,1

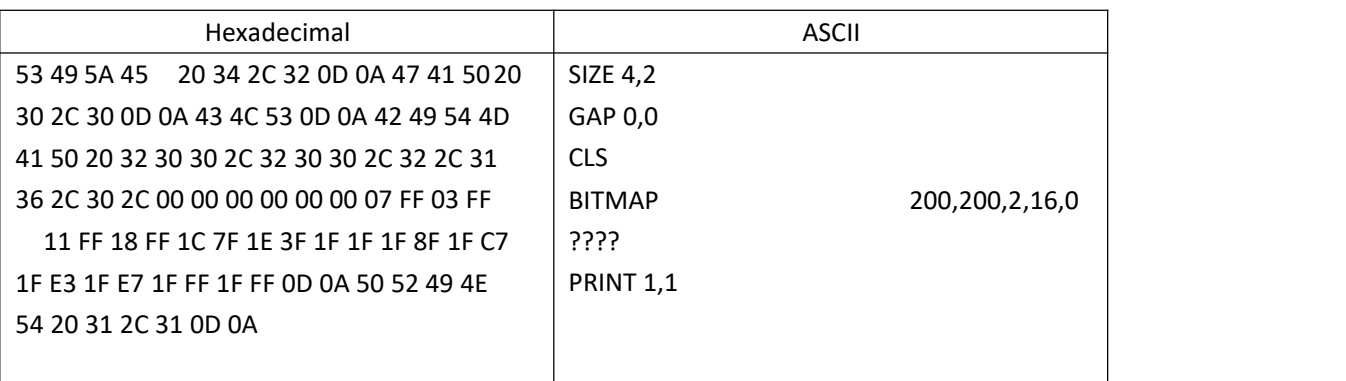

其他参考项目: PUTBMP, PUTPCX

● BOX

功能:绘制方框

语法: BOX X\_start, Y\_start, X\_end, Y\_end, line thickness

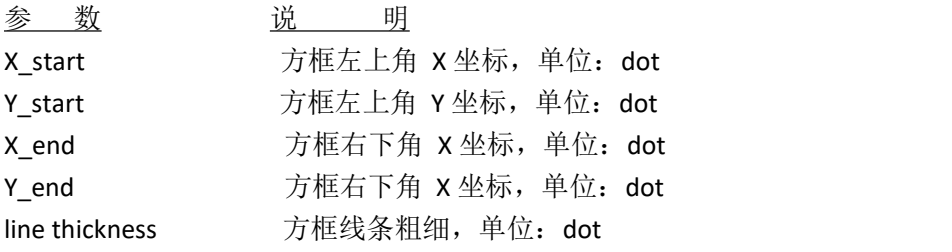

注意事项:*200 DPI: 1 mm = 8 dots*

*300 DPI: 1 mm = 12 dots*

范例: SIZE 4,2.5 GAP 0,0 SPEED 6

DENSITY 8 DIRECTION 0 CLS BOX 100,100,200,200,5 PRINT 1,1

其他参考项目: BAR

● ERASE

功能:清除影像缓冲区中指定大小的区域

语法: ERASE X\_start, Y\_start, X\_width, Y\_height

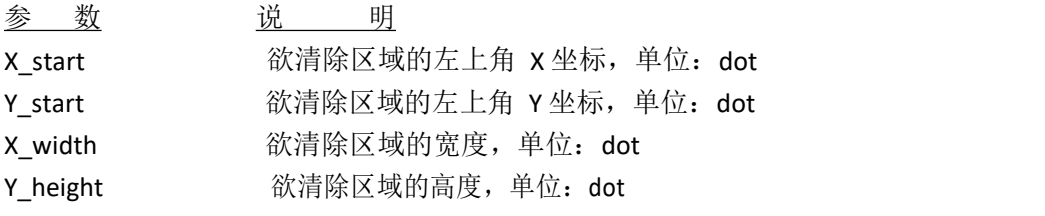

范例:

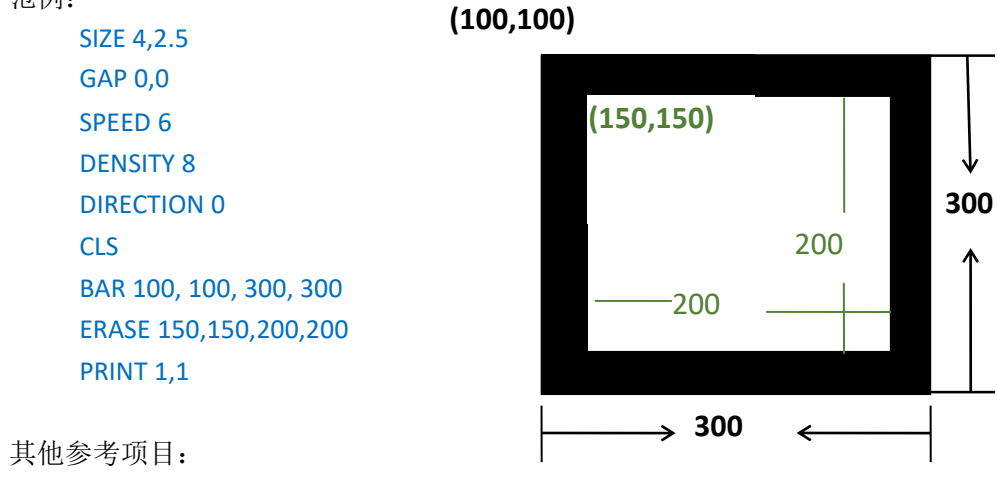

CLS

● PUTBMP

功能: 打印 BMP 格式图档

### 语法: PUTBMP X, Y, "filename"

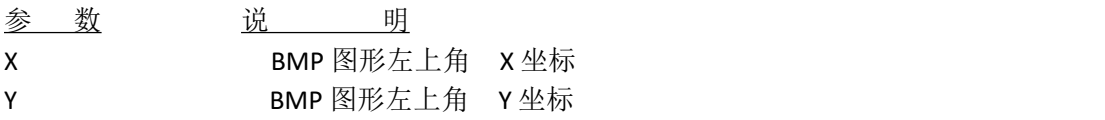

Filename 已载至打印机的 BMP 图档法

意事项:建议使用仅有黑白二种颜色的 *BMP* 图档范

例:^Z 表示<Ctrl>+<z>或者是<F6>键

C:\BMP-PCX>DIR<br>Volume in drive C is WIN98<br>Volume Serial Number is 4140-4735 Directory of C:\BMP-PCX 06/08/2008 03:06 PM **IDIR>** 06/08/2008<br>06/08/2008 03:06 PM **OIR>** 12, 430 GP. bmp<br>1, 181 GP. pcx 03:56 PM 06/08/2008 03:10 PM 13.611 bytes  $2$  File $(s)$  $2$  Dir $(s)$ 8, 802, 189, 312 bytes free C:\BMP-PCX>COPY CON LPT1<br>DOWNLOAD "GP.BMP", 12430,^Z<br>1 file<s> copied. C: \BMP-PCX>COPY GP. BMP/B LPT1 1 file<s> copied. C:\BMP-PCX>COPY CON LTP1<br>SIZE 3, 2.5 **GAP 0, 0 CLS** PUTBMP 100, 100, "GP. BMP" **PRINT 1, 1** z 1 file(s) copied. C: BMP-PCX>

其他参考项目: DOWNLOAD, BITMAP, PUTPCX

**PUTPCX** 

功能:打印 PCX 格式图档 语法:PUTPCX X, Y, "filename"

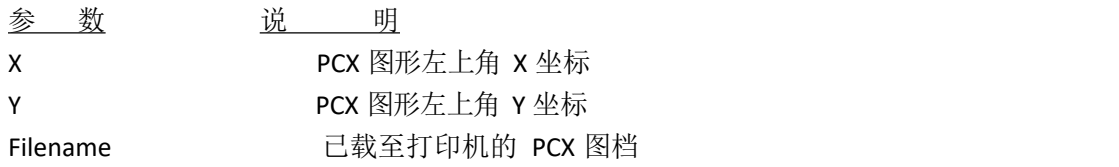

范例:^Z 表示<Ctrl>+<z>或者是<F6>键

C:\BMP-PCX>DIR Volume in drive C is WIN98 Volume Serial Number is 4140-4735 Directory of C:\BMP-PCX 06/08/2008 03:06 PM **IDIR>** 06/08/2008 03:06 PM <DIR> 03:56 PM 06/08/2008 12, 430 GP. bmp 06/08/2008 03:10 PM 1, 181 GP. pox 13, 611 bytes<br>8, 802, 189, 312 bytes free  $2$  File $(s)$  $2$  Dir $(s)$ C:\BMP-PCX>COPY CON LPT1<br>DOWNLOAD "GP. PCX", 12430, ^Z 1 file<s> copied. C:\BMP-PCX>COPY GP. PCX/B LPT1 1 file<s> copied. C:\BMP-PCX>COPY CON LTP1 SIZE 3, 2.5 GAP 0, 0 **CLS** PUTBMP 100, 100, "GP. PCX" **PRINT 1, 1** z 1 file(s) copied.  $C:$  BMP-PCX $>$ 

其他参考项目: DOWNLOAD, BITMAP, PUTPCX

● QRCODE

功能: 绘制 QRCODE 二维条码

语法:

QRCODE X, Y, ECC Level, cell width, mode, rotation, \*model, mask,+"Data string"

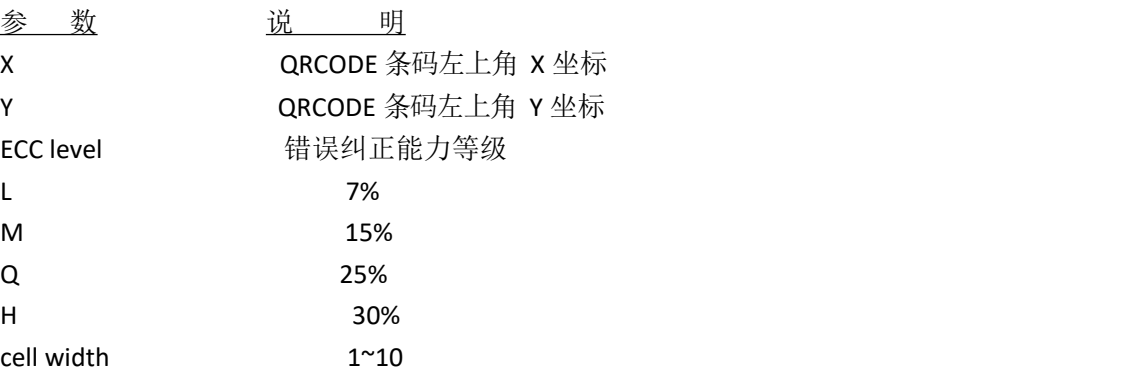

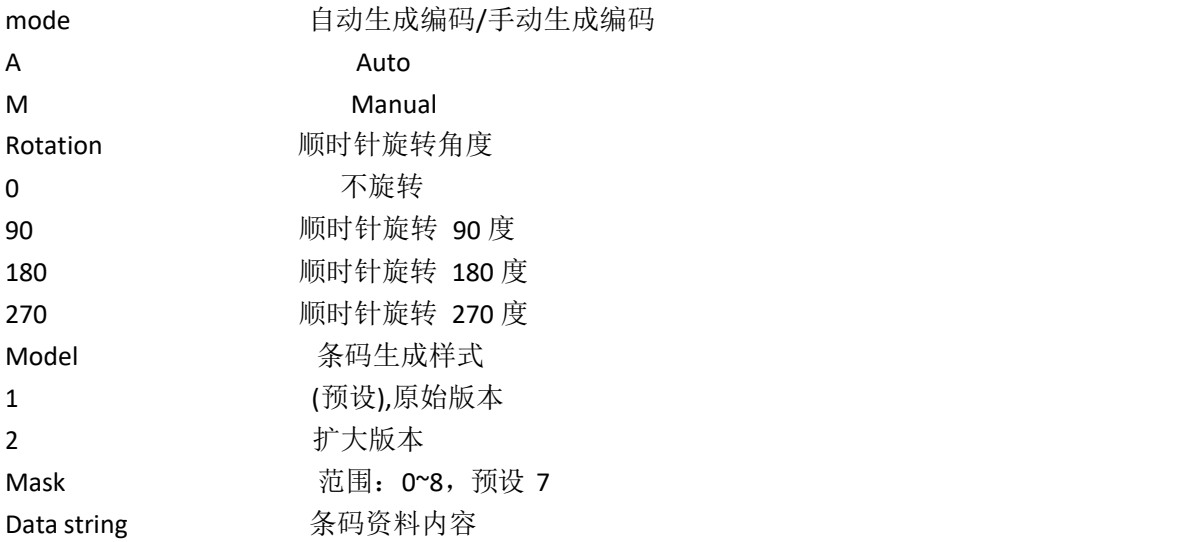

可用编码字符集:

- 1).数值资料:数字 0~9
- 2).文字数字资料:数字 0~9;大写字母 A-Z;其他:space,\$%\*+-./:
- 3). 8-bit 二进制资料(JIS 8-bit 字符表(拉丁语及假名)与 JIS X 0201 相符)
- 4).日文汉字字符(Shift JIS values 8140HEX –9FFCHEX and E040HEX –EAA4 HEX. These are values shifted from those of JIS X 0208. Refer to JIS X 0208 Annex 1 Shift Coded Representation for detail.).

条码的最大资料长度:

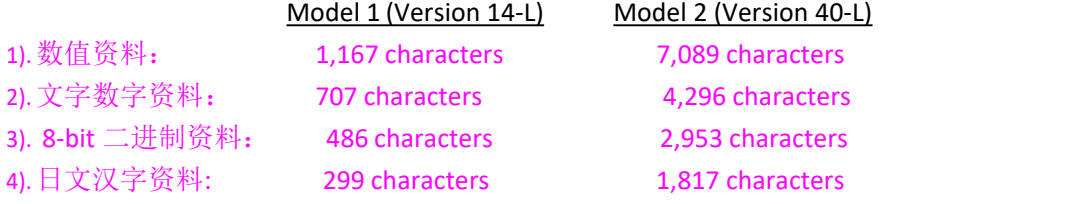

于手动生成编码下:

1.若条码内容的第一个字符为"A", 则后续的资料为"文字数字"型态。 2.若条码内容的第一个字符为"N",则后续的资料为"数字"型态。 3.若条码内容的第一个字符为"B",则后续的 4 位数字表示紧接二进位资料的长度 (单位为 byte), 且后续的资料为"二进制资料"型态。 4.若条码内容的第一个字符为"K",则后续的资料为"日文汉字"型态。 5. "!"则是用来转换资料的格式, "N"、"A"、'B"、'K"等资料型态可透过"!" 的转换组成一组条码内容。

范例: 手动生成 QRCODE 的范例: QRCODE 100,10,L,7,M,0,1,1,"ATHE FIRMWARE HAS BEEN UPDATED" (A:文字数字混合型态的资料) QRCODE 100,10,M,7,M,0,1,2,"N123456" (N:数值型态的资料) QRCODE 100,10,Q ,7,M,0,1,3,"N123456!ATHE FIRMWARE HAS BEEN

```
UPDATED"
```
(N:数值型态的资料;!:资料型态转换用字符;A;文字数字混合型态的资料) QRCODE 100,10,H,7,M,0,1,3,"B0012Product name" (B:二进制资料;0012:12 bytes ) QRCODE 100,10,M,7,M,0,M1,S3,"K 打印机" (K:日文汉字资料)

```
自动生成 QRCODE 的范例:
QRCODE 100,10,M,7,A,0,"THE FIRMWARE HAS BEEN UPDATED"
```
(1)自动生成 QRCODE 的范例: a.一般资料字符串 SIZE 4,2.5 GAP 0.12,0 CLS QRCODE 10,10,H,4,A,0,"ABCabc123" QRCODE 160,160,H,4,A,0,"123ABCabc" QRCODE 310,310,H,4,A,0,"打印机 ABCabc123" PRINT 1,1 b.资料字符串中包含<Enter>(即 0Dh, 0Ah) SIZE 4,2.5 GAP 0.12,0 CLS QRCODE 10,10,H,4,A,0,"ABC<Enter> abc<Enter> 123" QRCODE 160,160,H,4,A,0,"123<Enter> ABC<Enter> abc" QRCODE 310,310,H,4,A,0,"打印机<Enter> ABC<Enter> abc<Enter> 123" PRINT 1,1 c.资料串接(必须在 DOENLOAD,,EOP 模式下) DOWNLOAD "DEMO.BAS" SIZE 4,2.5 CAP 0.12,0 CLS QRCODE 10,10,H,4,A,0,"ABCabc123"+STR\$(1234) QRCODE 160,160,H,4,A,0,"123ABCabc"+"1234" QRCODE 310,310,H,4,A,0,"打印机 ABCabc123"+"1234"+"abcd" PRINT 1,1 EOP

DEMO d.资料内容含有双引号(")时,请用\["]取代 SIZE 4,2.5 CAP 0.12,0 CLS QRCODE 10,10,H,4,A,0,"ABC\["]abc\["]123" QRCODE 160,160,H,4,A,0,"123\["]ABC\["]abc" QRCODE 310,310,H,4,A,0,"\["]打印机\["]ABCabc123" PRINT 1,1 (2)手动生成 QRCODE 的范例: a.一般资料字符串: SIZE 4,2.5 CAP 0.12,0 CLS QRCODE 10,10,H,4,M,0,"AABC!B0003abc!N123" QRCODE 160,160,H,4,M,0,"N123!AABC!B0003abc" QRCODE 310,310,H,4,M,0,"K 打印机!AABC!B0006abc123" PRINT 1,1 b.资料字符串中包含<Enter>(即 0Dh, 0Ah), <Enter>则为 8-bit byte data SIZE 4,2.5 CAP 0.12,0 CLS QRCODE 10,10,H,4,M,0,"AABC!B0007<Enter> abc<Enter> !N123" QRCODE 160,160,H,4,M,0,"N123!B0002<Enter> !AABC!B0005<Enter> abc" QRCODE 310,310,H,4,M,0,"K 打印机!B0002<Enter> !AABC!B0010<Enter> abc<Fnter> 123" PRINT 1,1 c.资料串接(必须在 DOENLOAD,,EOP 模式下) DOWNLOAD "A.BAS" SIZE 4,2.5 CAP 0.12,0 CLS QRCODE 10,10,H,4,M,0,"AABC!B0006abc123!N"+STR\$(1234) QRCODE 160,160,H,4,M,0,"N123!AABC!B0007abc"+"1234" QRCODE 310,310,H,4,M,0,"K 打印机!AABC!B0014abc123"+"1234"+"abcd" PRINT 1,1 EOP A

d.资料内容含有双引号(")时, 请用\["]取代 SIZE 4,2.5 CAP 0.12,0 CLS QRCODE 10,10,H,4,M,0,"AABC!B0005\["]abc\["]!N123" QRCODE 160,160,H,4,M,0,"N123!B0001\["]!AABC!B0004\["]abc" QRCODE 310,310,H,4,M,0,"B0001\["]!K 打印机!B0010\["]ABCabc123" PRINT 1,1

#### ● REVERSE

功能: 将图像缓存中指定的区域做反相的动作

语法: REVERSE X\_start, Y\_start, X\_width, Y\_height

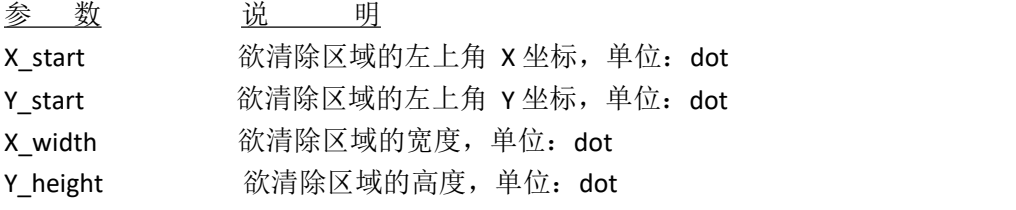

### 注意事项:*200 DPI: 1 mm = 8 dots 300 DPI: 1 mm = 12 dots*

范例:

```
SIZE 4,2.5
GAP 0,0
SPEED 6
DENSITY 8
DIRECTION 0
CLS
TEXT 100,100,"3",0,1,1,"REVERSE" REVERSE 90,90,128,40
PRINT 1,1
```
● TEXT

```
功能:打印文字
```
语法: TEXT X, Y, "font", rotation, x-multiplication, y-multiplication, "content"

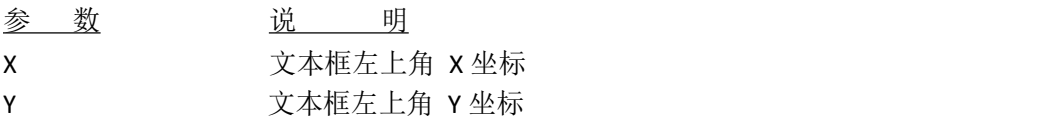

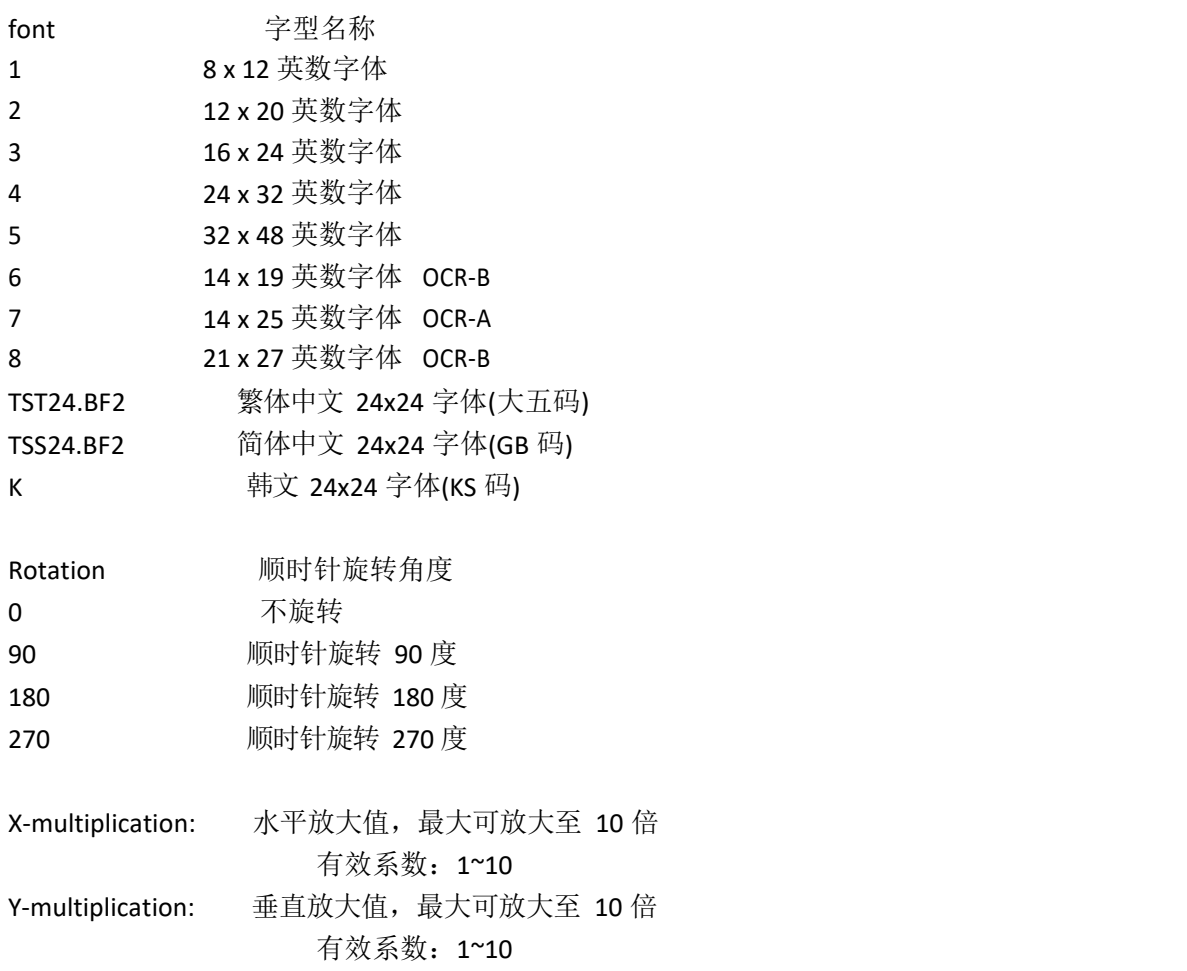

```
注意事项:若文字内容包括双引号(")时,则请用\["]取代
     若要打印 0D(hex)字符时,请在程序中使用\[R]来打印 CR
      若要打印 0A(hex)字符时,请在程序中使用\[A]来打印 LF
      五号字英文字母仅可打印大写字母
```

```
范例 1:
```

```
SIZE 3,2
   GAP 0,0
  CLS
  TEXT 100,100,"5",0,1,1,"\["]DEMO FOR TEXT\["]" TEXT 100,200,"ROMAN.TTF",0,1,20,"\["]True Type Font Test Print\["]" PRINT 1,1
范例 2:
    DOWNLOAD F,"test.BAS" SPEED 4
    DENSITY 8
    SET PEEL OFF
    DIRECTION 0
    SIZE 1.000,0.800
    GAP 0.12,0.00
```
OFFSET 0.000 REFERENCE 0,0 :START CLS INPUT "Description",A\$ Again: F\$="" INPUT "Font:",1,F\$ IF ASC(F\$)>53 THEN GOTO Again IF ASC(F\$)<49 THEN GOTO Again X\_Again: INPUT "X\_multiple:",1,XM IF XM>8 THEN GOTO X Again IF XM<1 THEN GOTO X Again Y\_Again: INPUT "Y\_multiple:",1,YM IF YM>8 THEN GOTO Y\_Again IF YM<1 THEN GOTO Y Again Z=LEN(A\$) WWidth=Z\*XM\*8 IF F\$="1" THEN REM \*\*\*\*\*When Font1, the space between every single word is XM\*2 dots\*\*\*\*\* WWidth=Z\*(XM\*8) SWidth=Z\*(XM\*2) X=101-((WWidth+SWidth)/2) ELSEIF F\$="2" THEN REM \*\*\*\*\*When Font2, the space between every single word is XM\*2 dots\*\*\*\*\* WWidth=Z\*(XM\*12) SWidth=Z\*(XM\*2) X=101-((WWidth+SWidth)/2) ELSEIF F\$="3" THEN REM \*\*\*\*\*When Font3, the space between every single word is XM-1 dots\*\*\*\*\* WWidth=Z\*(XM\*16) SWidth=Z\*(XM-1) X=101-((WWidth+SWidth)/2) ELSEIF F\$="4" THEN REM \*\*\*\*\*When Font4, the space between every single word is XM-1 dots\*\*\*\*\* WWidth=Z\*(XM\*24) SWidth=Z\*(XM-1) X=101-((WWidth+SWidth)/2) ELSEIF F\$="5" THEN REM \*\*\*\*\*When Font5, the space between every single word is XM\*4 dots\*\*\*\*\* WWidth=Z\*(XM\*32)

SWidth=Z\*(XM\*4) X=101-((WWidth+SWidth)/2) ENDIF TEXT X,116,F\$,0,XM,YM,A\$ PRINT 1,1 GOTO START EOP

## <span id="page-31-0"></span>询问打印机状态指令

#### $\bullet \quad \leq$   $\leq$   $\leq$

功能: 透过串口送出指令用来获得打印机目前状态, 其中<ESC>脱离符号表示 ASCII 27 (Hex1B), 此项指令可随时被送出, 即使是在打印机发生错误状态时。

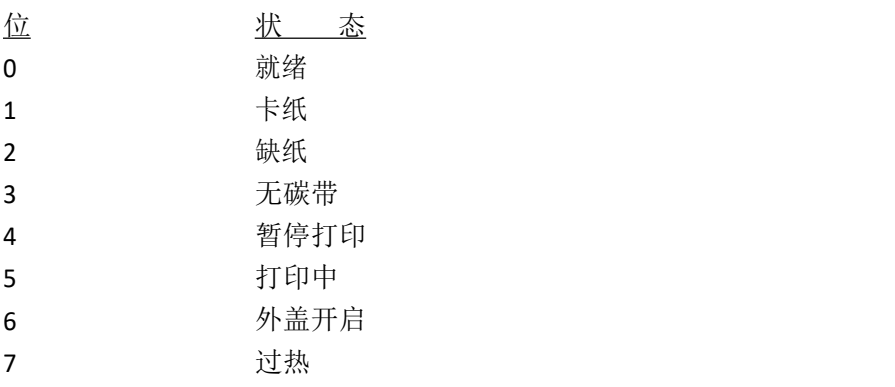

语法:<ESC>!?

其他参考项目: <ESC>!R

- $\bullet \quad \leq ESC > IR$
- 功能: 透过串口送出指令使打印机重新开机, 其中<ESC>脱离符号表示 ASCII 27 (Hex1B), 此 项指令可随时被送出,重新开机后 DRAM 中的资料将被清除。

语法:<ESC>!R

其他参考项目: <ESC>!?

 $\sim$ !@

功能: 透过串口询问打印机已打印的里程数(单位: 公尺)。里程数的整数部分将被回传, 小 数 部分则被忽略。回传的型态为 ASCII 字符, 结尾部分为 0x0D 0x0A

语法:~!@

范例:

 $\sim$ !@

 $\bullet$   $\sim$   $|A|$ 

功能: 透过串口回传打印机内存剩余空间, 回传时将分别列出 DRAM 和 FLASH 的剩余空间, 以十进制方式回传,并以 0x0D 0x0A 做结束。

语法:~!A

范例:

 $~^{\sim}$ !A

其他参考项目:

FILES

 $\bullet$  ~!C

功能: 透过串口回传打印机是否有安装 RTC。

语法:~!C

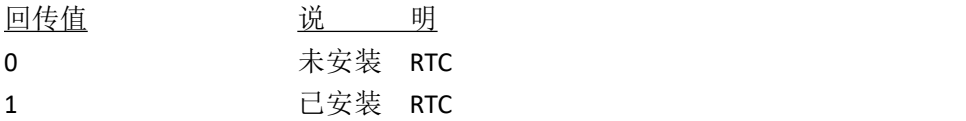

范例:

 $~\sim$ !C

```
\bullet ~!D
```
功能: 进入"输入备份模式"

语法:~!D

范例:

 $\sim$ !D

 $\bullet$  ~!F

功能: 透过串口查询回传打印机内存在的文件名称或是字型名称。档名以 ASCII 字符回 传,档名与档名之间以 0x20 间隔,回传字符串的结束字符为 0x0D 0x1A。

语法:~!F

范例:

 $~^{\sim}$ !F

其他参考项目:

**FILES** 

 $\bullet$   $\sim$ !I

功能:查询打印机内所设定的 CODE PAGE 值 经 RS-232 回传的格式为: 例:8 bit : 437,001 有关打印机回传信息,请参阅 CODEPAGE 指令

语法: ~!I

范例:

 $~^{\sim}$ !I

其他参考项目::

CODEPAGE

 $\bullet$   $\sim$ !T

功能: 查询打印机的型号, 经 RS-232 以 ASCII 字符回传

语法:~!T

范例:

 $~\sim$ !T

其他参考项目:

 $~^{\sim}$ !I,  $~^{\sim}$ !F

## 文件管理指令

● DOWNLOAD

功能: "DOWNLOAD"为一文件内容的首行, 定义文件可被储存于打印机的 DRAM 中。下载 至打印机的文件可区分为两种:程序文件及资料文件 (包括字符型文件、PCX 图形文件和 BMP 图形文件等)

#### 指令语法:

1.下载程序文件: DOWNLOAD \*n,+"FILENAME.BAS" 参 数 说 明 n **n** 有效性的位置 不指定时:文件被储存于 DRAM F:文件被储存于 FLASH FILENAME.BAS 储存于打印机中的文件名称

#### 注意事项:

#### *(1).*大小写将表示不同的文件名称

*(2).*程序文件的扩展名必须为"*.BAS*"

*(3).*若不指定储存的位置,则文件一律载至 *DRAM*,存于 *DRAM* 的文件会 因电源关闭而消失

2.下载资料文件:

DOWNLOAD \*n,+"FILENAME", DATA SIZE, DATA CONTENT…

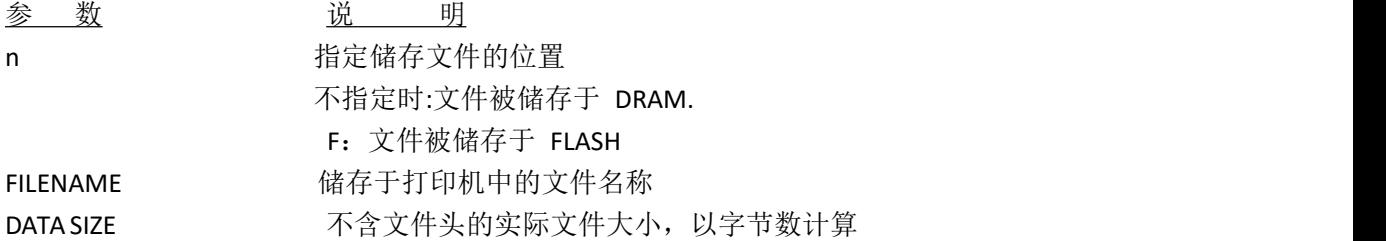

#### 注意事项:

#### *(1).*行与行之间的资料以 *CR(0x0D)*及 *LF(0x0A)*做分隔

## *(2).*若不指定储存的位置,则文件一律载至 *DRAM*,存于 *DRAM* 的文件会 因电源关闭而消失

范例: 下方程序范例会将文件载至打印机的 DRAM DOWNLOAD "EXAMPLE.BAS" SIZE 4,4 GAP 0,0 DENSITY 8 SPEED 6 DIRECTION 0 REFERENCE 0,0 SET PEEL OFF

CLS TEXT 100,100,"3",0,1,1,"EXAMPLE PROGRAM" PRINT 1 EOP

注意事项:当编写一个可被下载至打印机的程序时,"*DOWNLOAD*"必须置于文件的首 行,"*EOP*"必须置于程序的最后一行。 执行程序的方式有二:一为调用主档名*(*不含 *BAS)*执行,另一为使用 *RUN* 指 令执行程序。

范例*: 1.*调用主档名执行: *C:\>COPY CON LPT1<ENTER> EXAMPLE<ENTER> <CTRL><Z> C:\>*

*2.*使用 *RUN* 指令执行程序: *C:\>COPY CON LPT1<ENTER> RUN "EXAMPLE.BAS"<ENTER> <CTRL><Z> C:\>*

下方为下载资料文件的范例. DOWNLOAD "DATA",20,COMPUTER<Enter> 2001<Enter> 21<Enter>

## 注意事项:上方范例中*<ENTER>*表示按下键盘上的"*ENTER*"键。

其他参考项目: EOP, RUN, PUTBMP, PUTPCX

● EOP

功能: 作为载入程序文件的结尾。当使用 BASIC 语法时, DOWNLOAD "FILENAME" 必须 置于文件首行,EOP 必须置于文件结尾。

语法:

EOP

范例: DOWNLOAD "DEMO.BAS" SIZE 4,4

GAP 0,0 DENSITY 8 SPEED 6 DIRECTION 0 REFERENCE 0,0 SET PEEL OFF CLS TEXT 100,100,"3",0,1,1,"DEMO PROGRAM" PRINT 1 EOP

其他参考项目: DOWNLOAD, EOP

● FILES

功能: 此指令会将已载入打印机存储器的文件名称打打印来

语法:

FILES

范例:

下列步骤为在 DOS 模式下透过并口或串口将打印机内的文件打打印来

串口:

C:\>MODE COM1 96,N,8,1<ENTER> C:\>COPY CON COM1<ENTER> FILES<ENTER> <CTRL><Z><ENTER>  $C:\rangle$ 

并口: C:\>COPY CON LPT1<ENTER> FILES<ENTER> <CTRL><Z><ENTER>

## 注意事项:上方范例中*<ENTER>*表示按下键盘上的"*ENTER*"键,*<CTRL>*表示按下键盘 上的"*Ctrl*"键,*<Z>*表示按下键盘上的"*Z*"键。

其他参考项目: ~!F, KILL

● KILL

功能: 删除存储器内的文件, 万用字符"\*"可将 DRAM 或 FLASH 内的所有资料删除。

语法:

#### KILL \*n+,"FILENAME"

参 数 说 明 N 对象的对象性的过去式和过去分词 对象性的 计算机 计算机 医心包置 化单位置 未指定时:删除 DRAM 中的文件.

F:删除主机板上 FLASH 中的文件

#### 注意事项:当未指定删除文件的位置时,将删除 *DRAM* 中的文件

语法范例:

- 1. KILL "FILENAME"
- 2. KILL "\*.PCX"
- 3. KILL "\*"
- 4. KILL F,"FILENAME"

范例:

用户可使用"SELFTEST"指令、"FILES"指令或"~!F"获得打印机存储器内的文件名称, 下 列步骤可透过并行口删去指定位置的文件。

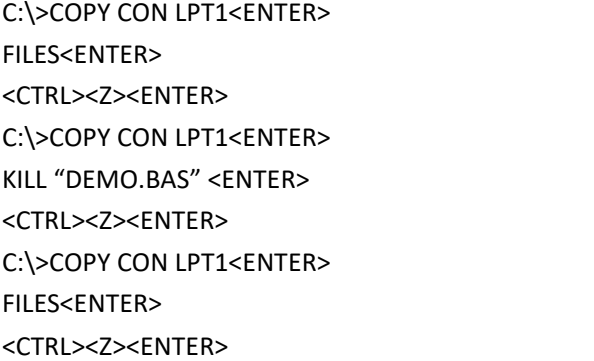

## 注意事项:上方范例中*<ENTER>*表示按下键盘上的"*ENTER*"键,*<CTRL>*表示按下键盘 上的"*Ctrl*"键,*<Z>*表示按下键盘上的"*Z*"键。

其他参考项目: ~!F, FILES

● MOVE

功能: 此指令可将原下载至 DRAM 的文件移至 FLASH 内

语法:

MOVE

其他参考项目:

DOWNLOAD, EOP

● RUN

功能:用来执行已存于存储器中的程序。

语法:

RUN "FILENAME.BAS"

范例:

C:\>COPY CON LPT1<ENTER> RUN "DEMO.BAS"<ENTER> <CTRL><Z><ENTER>  $C:\>$ 

## 注意事项:上方范例中*<ENTER>*表示按下键盘上的"*ENTER*"键,*<CTRL>*表示按下键盘 上的"*Ctrl*"键,*<Z>*表示按下键盘上的"*Z*"键。

其他参考项目: DOWNLOAD, EOP

## **BASIC** 指令及函数

 $\bullet$  ABS()

功能: 此函数回传一整数或浮点数(小数)或一变量的绝对值。

语法: ABS (-100) ABS (-99.99) ABS (VARIABLE)

范例: DOWNLOAD "TEST.BAS" SIZE 4,4 GAP 0,0 DENSITY 8 SPEED 3 DIRECTION 0 REFERENCE 0,0 SET PEEL OFF

```
\begin{array}{llllll} \mathbf{C}^{(1)}_{\mathbf{X}} & \mathbf{C}^{(2)}_{\mathbf{X}} & \mathbf{C}^{(3)}_{\mathbf{X}} & \mathbf{C}^{(4)}_{\mathbf{X}} & \mathbf{C}^{(4)}_{\mathbf{X}} & \mathbf{C}^{(4)}_{\mathbf{X}} & \mathbf{C}^{(4)}_{\mathbf{X}} & \mathbf{C}^{(4)}_{\mathbf{X}} & \mathbf{C}^{(4)}_{\mathbf{X}} & \mathbf{C}^{(4)}_{\mathbf{X}} & \mathbf{C}^{(4)}_{\mathbf{X}} & \mathbf{C}^{(4)}_{\math
```
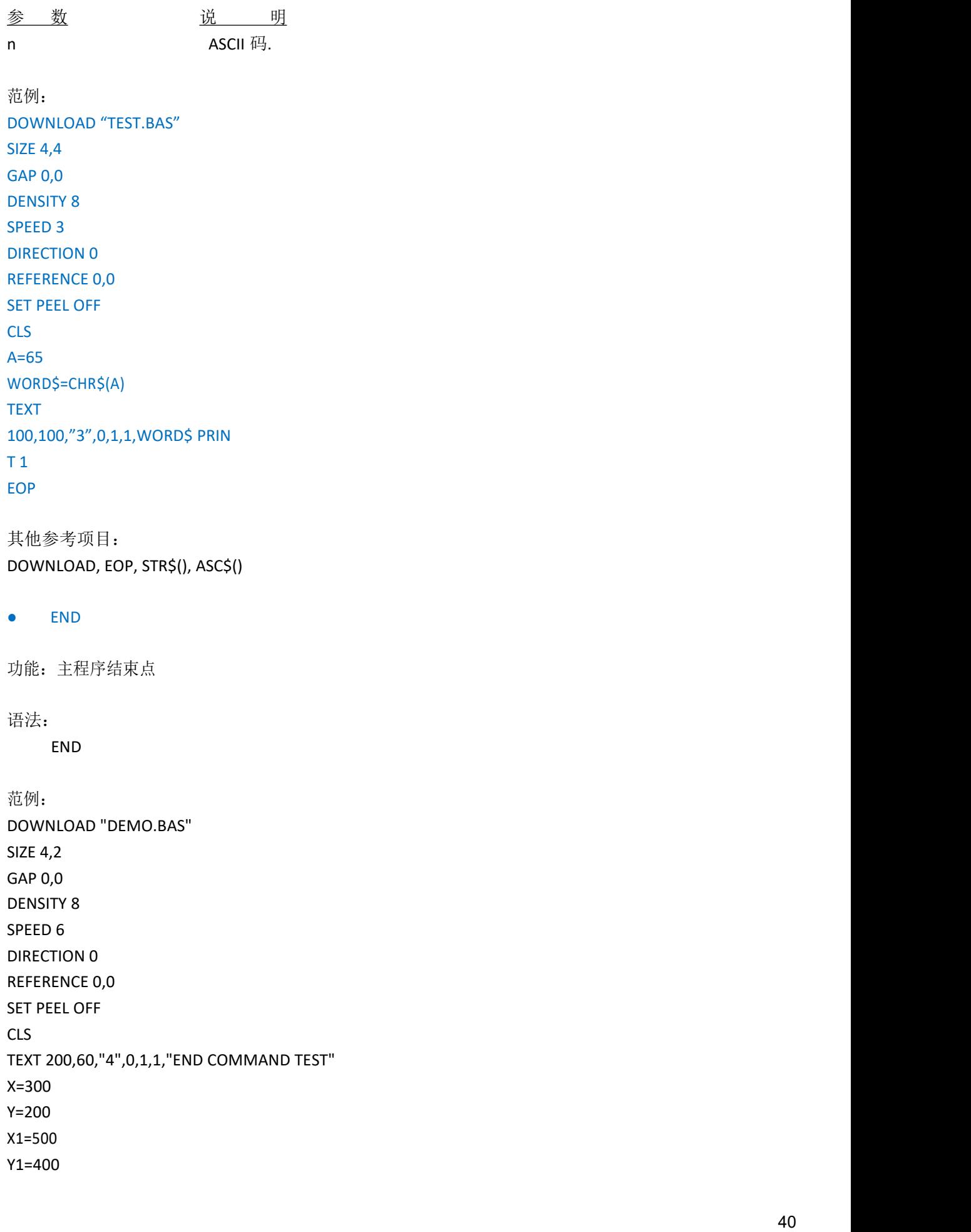

GOSUB DR\_LINE PRINT 1 END

:DR\_LINE FOR I=1 TO 100 STEP 10 BOX X+I,Y+I,X1-I,Y1-I,5 NEXT RETURN EOP DEMO

其他参考项目: DOWNLOAD, EOP

### $\bullet$  EOF( )

功能:当开启已下载的文件时,判断文件是否已到结尾处。

### 语法:

EOF (File Handle)

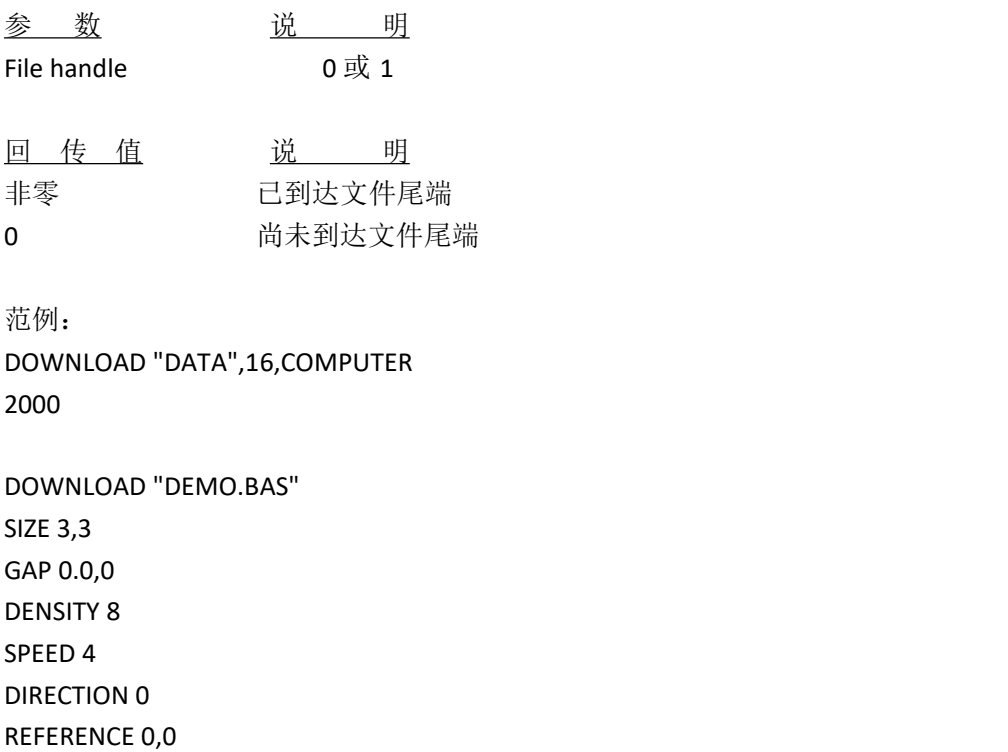

SET PEEL OFF

CLS OPEN "DATA",0 SEEK 0,0

Y=110 TEXT 10,10,"3",0,1,1,"\*\*\*\*\*EOF TEST\*\*\*\*\*" :A Temp\$="" READ 0,ITEM\$,P TEXT 10,Y,"2",0,1,1,ITEM\$+"\$"+STR\$(P)+"[EOF(0)="+STR\$(EOF(0))+"]" BARCODE 10,Y+25,"39",40,1,0,2,4,"PRICE-"+STR\$(P)  $Y = Y + 100$ IF EOF(0)=0 THEN GOTO A PRINT 1 EOP DEMO

其他参考项目: DOWNLOAD, EOP, OPEN, READ, SEEK

#### ● OPEN

功能:开启已下载至打印机的文件,最多可同时开启 2 个文件。在开启文件之前必须先确 定文件已被下载至打印机的存储器内。

#### 语法:

OPEN "Filename", File handle

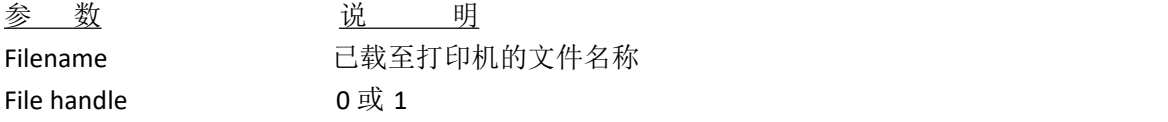

#### 范例:

若有一文件名叫"DATA"的被载至打印机,且文件内容如下:

DOWNLOAD "DATA1",56,COMPUTER 2000 12 MOUSE 500 13 KEYBOARD 300 100 DOWNLOAD "DATA2",56,Computer 3000 32

Mouse 900 93 Keyboard 700 700

储存上述内容于文件名叫"DATA"的文件之中,下述步骤可将"DATA"内的资料下载至打 印 机内。

C:\>COPY DATA/B LPT1

若有一个名叫"DEMO.BAS"的文件被下载,且其内容如下:

DOWNLOAD "DEMO.BAS" SIZE 3,1 GAP 0,0 DENSITY 8 SPEED 4 DIRECTION 0 REFERENCE 0,0 SET PEEL OFF  $I=1$ Y=100 GOSUB OpenData :Start CLS TEXT 10,10,"3",0,1,1,"\*\*\*\*\*OPEN COMMAND TEST\*\*\*\*\*" ITEM\$="" READ 0,ITEM\$,P,Q TEXT 10,Y,"2",0,1,1,ITEM\$+"\$"+STR\$(P)+"[EOF(0)="+STR\$(EOF(0))+"]" BARCODE 10,Y+25,"39",40,1,0,2,4,"PRICE\*"+STR\$(Q)+"="+STR\$(P\*Q)  $Y = Y + 100$ PRINT 1 Y=100 IF EOF(0)=1 THEN GOSUB OpenData IF EOF(0)=0 THEN GOTO Start END :OpenData IF I=1 THEN OPEN "DATA1",0 IF I=2 THEN OPEN "DATA2",0 SEEK 0,0 IF I>2 THEN END  $I=I+1$ 

RETURN EOP DEMO

储存上述资料内容并命其档名为"DEMO", 下述步骤可将"DEMO"档存于打印机内并执行 该文件。

<于 DOS 模式下>: C:\>COPY DEMO/B LPT1

执行打印机内"DEMO.BAS"文件: C:\>COPY CON LPT1 DEMO <Ctrl><Z>

上述范例可将"DATA1"及"DATA2"以相同的文件编号(file handle) 0 开启, 并读出文件内的 内容。

其他参考项目: DOWNLOAD, EOP, READ, EOF, LOF, SEEK, FREAD\$()

● READ

功能:读出已开启文件的资料内容逐行读出,并存于变量之中。 语

法: カランド アイスト しんしょう しんしょう しんしょう しんしゅう しょうしゅう

READ file handle, variables

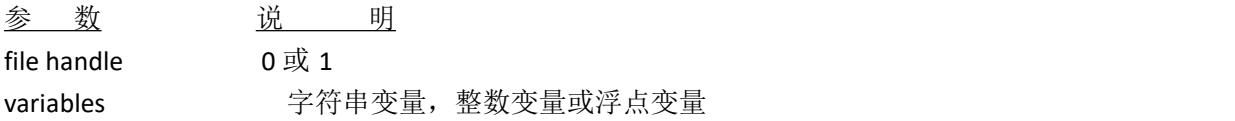

范例: DOWNLOAD "DATA1",20,COMPUTER 2000 12

DOWNLOAD "DATA2",16,Mouse 900 93

DOWNLOAD "DEMO.BAS" SIZE 3,1 GAP 0,0

```
DENSITY 8
SPEED 4
DIRECTION 0
REFERENCE 0,0
SET PEEL OFF
I=0Y=100
OPEN "DATA1",0
OPEN "DATA2",1
SEEK 0,0
SEEK 1,0
:Start
CLS
TEXT 10,10,"3",0,1,1,"*****READ COMMAND TEST*****" TEXT 10,50,"3",0,1,1,"OPEN-READ DATA"+STR$(I+1)
ITEM$="" READ I,ITEM$,P,Q
TEXT 10,Y,"2",0,1,1,ITEM$+"$"+STR$(P)
BARCODE 10,Y+25,"39",40,1,0,2,4,"PRICE*"+STR$(Q)+"="+STR$(P*Q)
Y=Y+100
PRINT 1
Y=100
IF I<=1 THEN
IF EOF(I)=1 THEN
  I=I+1GOTO Start
 ELSE
   GOTO Start
  ENDIF
ELSE
END
ENDIF
EOP
DEMO
其他参考项目:
DOWNLOAD, EOP, OPEN, EOF, LOF, SEEK, FREAD$()
```
#### ● SEEK

功能:用来控制某已开启文件内的指针位置。语

法: アイストリックス しょうしょう しょうしょう はんしょう しょうかい はんしゅう SEEK file handle, offset

参 数 前 说 明 file handle 0 or 1 offset 指标位置的偏移量

范例:

DOWNLOAD "DATA",12,1234567890

DOWNLOAD "TEST.BAS" SIZE 3,1 GAP 0,0 DENSITY 8 SPEED 3 DIRECTION 1 REFERENCE 0,0 CLS OPEN "DATA",0 SEEK 0,4 READ 0,Num\$ TEXT 100,10,"3",0,1,1,"SEEK COMMAND TEST" BAR 100,40,300,4 TEXT 100,60,"3",0,1,1,"SHIFT 4 CHARACTERS" TEXT 100,110,"3",0,1,1,Num\$ BAR 100,140,300,4 SEEK 0,0 READ 0,Num\$ TEXT 100,160,"3",0,1,1,"SHIFT 0 CHARACTERS" TEXT 100,210,"3",0,1,1,Num\$ PRINT 1 EOP TEST

其他参考项目: DOWNLOAD, EOP, OPEN, READ, EOF, LOF, FREAD\$()

#### $\bullet$  LOF( )

功能: 回传指定文件的大小, 以 byte 表示。

语法:

LOF ("FILENAME")

参 数 说 明 FILENAME 已下载至打印机的文件名称

范例: DOWNLOAD "DATA1",10,1234567890

DOWNLOAD "DATA2",15,ABCDEFGHIJKLMNO

DOWNLOAD "LofTest.BAS" SIZE 3,3 GAP 0.08,0 DENSITY 8 SPEED 3 DIRECTION 0 REFERENCE 0,0 SET PEEL OFF CLS OPEN "DATA1",0 OPEN "DATA2",1 TEXT 10,20,"4",0,1,1,"LOF() FUNCTION TEST" J=LOF("DATA1") K=LOF("DATA2")

TEXT 10,140,"3",0,1,1,"DATA1 IS: "+STR\$(J)+" Bytes" TEXT 10,200,"3",0,1,1,"DATA2 IS: "+STR\$(K)+" Bytes" PRINT 1 EOP LofTest

其他参考项目: DOWNLOAD, EOP, OPEN, READ, EOF, SEEK, FREAD\$()

● FREAD\$( )

功能: 读出一文件内指定 byte 长度的资料。

语法:

FREAD\$ (file handle, byte)

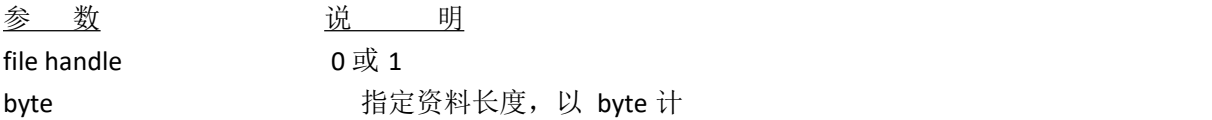

范例:

DOWNLOAD "DATA1",10,1234567890

DOWNLOAD "DATA2",15,ABCDEFGHIJKLMNO

DOWNLOAD "OPEN2.BAS" SIZE 3,3 GAP 0.08,0 DENSITY 8 SPEED 3 DIRECTION 0 REFERENCE 0,0 SET PEEL OFF CLS Y\$="" Z\$="" OPEN "DATA1",0 OPEN "DATA2",1 SEEK 0,0 SEEK 1,0 TEXT 10,260,"3",0,1,1,"FREAD\$(0,6) IS: "+Y\$ TEXT 10,320,"3",0,1,1,"FREAD\$(1,6) IS: "+Z\$ PRINT 1 EOP

其他参考项目: DOWNLOAD, EOP, OPEN, READ, EOF, LOF(), SEEK

● FOR<sub>2</sub>, NEXT LOOP

功能: 重复执行单一行或多行指令, 必须定义重复执行的次数, 于 FOR,, NEXT 执行中途跳 离或者从循环外跳入循环内是不允许的,否则将发生无法预期的错误。

语法:

For variable = start TO end STEP increment statement; start < end **NEXT** 

参 数 说 明 Variable **Wariable** 变量名称,最多 8 个字符 Start 定义循环起始值,可为整数或浮点数 End better that the contraction contraction contraction contraction and the contraction contraction contractio Increment 定义循环间隔值,可为整数或浮点数

范例: DOWNLOAD "LOOP.BAS" SIZE 3,3

```
GAP 0.08,0
DENSITY 8
SPEED 4
DIRECTION 1
CLS
FOR I=1 TO 10 STEP 1
TEXT 100,10+30*(I-1),"3",0,1,1,STR$(I)
NFXT
FOR I=1 TO 1000 STEP 100
TEXT 200,10+((I-1)/10)*3,"3",0,1,1,STR$(I)
NEXT
FOR I=110 TO 10 STEP -10
TEXT 300,10+(ABS(I-110))*3,"3",0,1,1,STR$(I)
NEXT
FOR I=1 TO 5 STEP 0.5
IF I-INT(I)=0 THEN Y=10+60*(I-1) ELSE Y=Y+30
TEXT 400,Y,"3",0,1,1,STR$(I)
NEXT
PRINT 1
EOP
LOOP
```
其他参考项目: DOWNLOAD, EOP

#### ● IF<sub>2</sub>, THEN<sub>2</sub>, ELSE<sub>2</sub>, ENDIF

功能: 使用 IF,,THEN 判断并执行区段内单一行或多行指令。

语法:

单行语法: IF condition THEN statement

## 注意事项:单一行语法不需使用 *ENDIF* 做结尾

或区段语法一:

IF condition THEN Statements ENDIF

或区段语法二:

IF condition THEN

Statements ELSE Statements ENDIF

或区段语法三:

IF condition 1 THEN Statement block 1 ELSEIF condition 2 THEN Statement block 2 ... ELSEIF condition n THEN Statement block n ENDIF

单行语法 IF,,THEN,,ELSE 中指令的部分必须小于 255 个字符

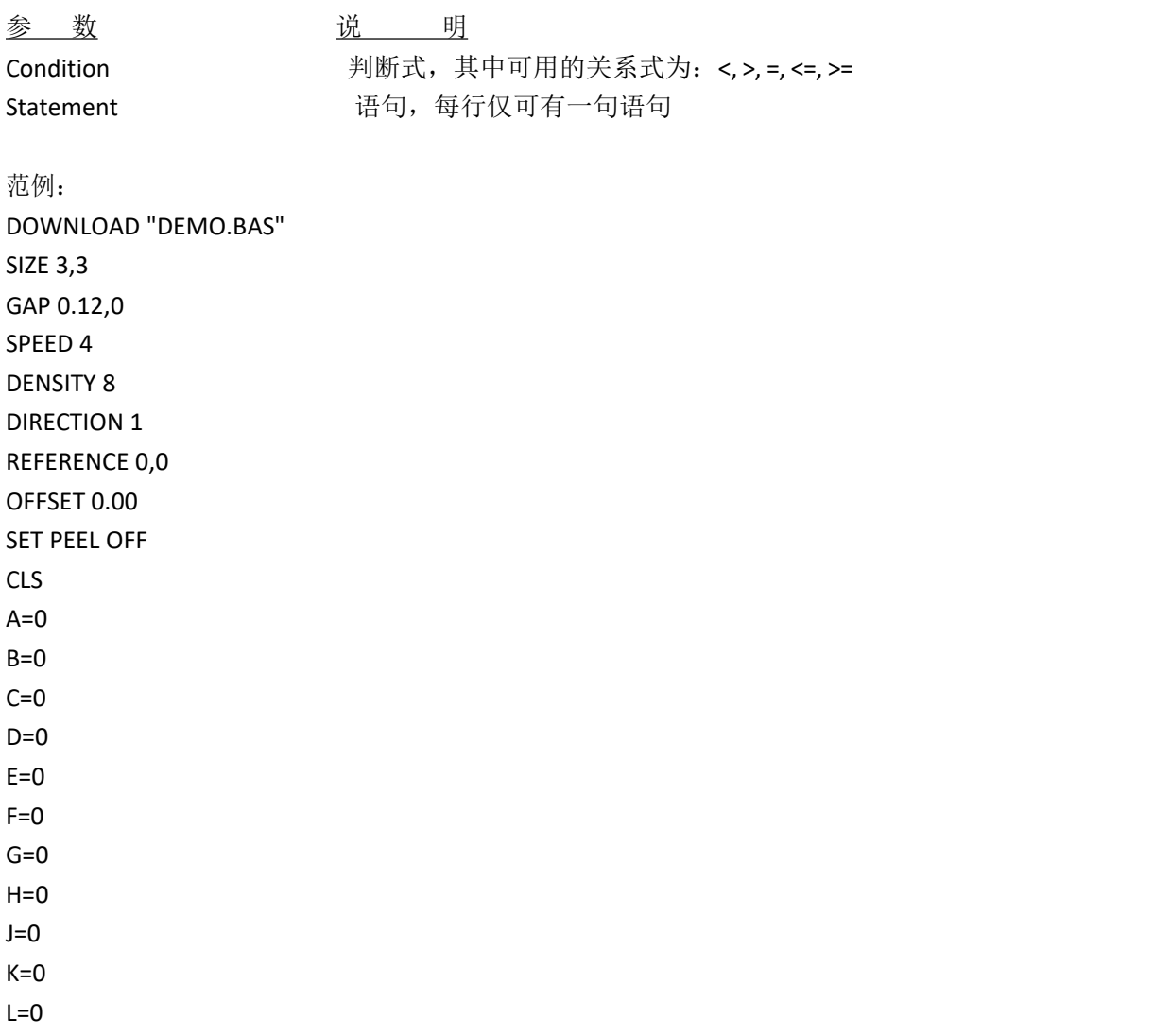

```
FOR I=1 TO 100
IF I-INT(I/1)*1=0 THEN A=A+I
IF I-INT(I/2)*2=1 THEN B=B+I ELSE C=C+I
IF I-INT(I/3)*3=0 THEN
D=D+IENDIF
IF I-INT(I/5)*5=0 THEN
F = F + IELSE
F = F + IENDIF
IF I-INT(I/7)*7=0 THEN
G = G + IELSEIF I-INT(I/17)*17=0 THEN
H=H+I
ELSEIF I-INT(I/27)*27=0 THEN
J=J+IELSEIF I-INT(I/37)*37=0 THEN
K=K+I
ELSE
L=L+I
ENDIF
NFXT
TEXT 100,110,"3",0,1,1,"(1) 1+2+3+...+100="+STR$(A)
TEXT 100,160,"3",0,1,1,"(2) 1+3+5+...+99="+STR$(B)
TEXT 100,210,"3",0,1,1,"(3) 2+4+6+...+100="+STR$(C)
TEXT 100,260,"3",0,1,1,"(4) 3+6+9+...+99="+STR$(D)
TEXT 100,310,"3",0,1,1,"(5) 5+10+15+...+100="+STR$(E)
TEXT 100,360,"3",0,1,1,"
(1)-(5)="+STR$(F)
TEXT 100,410,"3",0,1,1,"(6) 7+14+21+...+98="+STR$(G)
TEXT 100,460,"3",0,1,1,"(7) 17+34+51+...+85="+STR$(H)
TEXT 100,510,"3",0,1,1,"(8) 27+54+...+81="+STR$(J)
TEXT 100,560,"3",0,1,1,"(9) 37+74="+STR$(K)
TEXT 100,610,"3",0,1,1," PRINT 1,1
(1)-(6)-(7)-(8)-(9)="+STR$(L)
EOP
DOWNLOAD "IFTHEN.BAS" SIZE 4,4
GAP 0,0
DENSITY 8
```
SPEED 3 DIRECTION 0 REFERENCE 0,0 SET PEEL OFF CLS  $A=50$  $B=5$ C\$="" D\$=""

:L1

IF A>100 THEN GOTO L1 ELSE A=A+10 C\$=STR\$(A)+" IS SMALLER THAN 100" TEXT 100,10,"4",0,1,1,C\$ PRINT 1 END

:L2

 $A=A+B$ D\$=STR\$(A)+" IS LARGER THAN 100" TEXT 100,100,"4",0,1,1,D\$ PRINT 1 GOTO L1 EOP

### 注意事项:

单行语法:当 *IF* 后的判断式为真时,执行 *THEN* 后方的语句;为假时,执行 *ELSE* 后方的语 句。若无 *ELSE*,则程序将执行 *IF*"*THEN* 之后的语句。 区段语法:必须以 *ENDIF* 结尾

其他参考项目: DOWNLOAD, EOP

● GOSUB,, RETURN

功能: 跳至某一标签(子程序)执行,执行完成后遇到"RETURN"时再跳回原位置继续执行下 一 行程序。

语法: GOSUB LABEL statement END :LABEL statement RETURN

参 数 1 说 明 LABEL 子程序的起始点,标签名称最长 8个字符 范例: DOWNLOAD "GOSUB1.BAS" SIZE 3,3 GAP 0,0 DENSITY 8 SPEED 4 DIRECTION 0 CLS TEXT 10,10,"3",0,1,1,"GOSUB & RETURN COMMAND TEST" GOSUB DR\_BOX PRINT 1 END :DR\_BOX FOR I=21 TO 81 STEP 10 BOX 80+I,80+I,80+300-I,80+300-I,5 NEXT RETURN EOP GOSUB1 其他参考项目: DOWNLOAD, EOP, END, GOTO ● GOTO 功能: 跳至某一标签位置往下执行, 标签名称最长 8 个字符 语法: GOTO LABEL :LABEL Statement 范例: DOWNLOAD "GOTO1.BAS" SIZE 3,3 GAP 0.08,0 DENSITY 8 SPEED 4

DIRECTION 1 REFERENCE 0,0 SET PEEL OFF CLS  $A=0$ TOTAL=0 :START IF A<100 THEN GOTO SUM ELSE GOTO PRTOUT ENDIF :SUM  $A=A+1$ TOTAL=TOTAL+A GOTO START :PRTOUT B\$="THE SUMMATION OF 1..100 IS "+STR\$(TOTAL) TEXT 10,100,"3",0,1,1,B\$ PRINT 1 END EOP

其他参考项目: DOWNLOAD, EOP, END, GOSUB…RETURN

#### ● REM

功能: 注解用, 于前缀加注"REM"则该行将被忽略不执行。

语法: REM string

范例: REM \*\*\*\*\*\*\*\*\*\*\*\*\*\*\*\*\*\*\*\*\*\*\*\*\*\*\*\*\*\*\*\* REM This is a demonstration program\* REM \*\*\*\*\*\*\*\*\*\*\*\*\*\*\*\*\*\*\*\*\*\*\*\*\*\*\*\*\*\*\*\* DOWNLOAD "REMARK.BAS" SIZE 3,3 GAP 0.08,0 DENSITY 8 SPEED 4 DIRECTION 1 REFERENCE 0,0

SET PEEL OFF CLS TEXT 50,50,"3",0,1,1,"REMARK DEMO PROGRAM"<br>REM TEXT 50,100,"3",0,1,1,"REMARK DEMO PROGRAM"<br>PRINT 1,1 EOP 其他参考项目: DOWNLOAD, EOP, END

 $\bullet$  INT( )

功能:回传浮点数的整数部分,小数部分则删去。语

法: アイストリックス しょうしょう しょうしょう はんしょう しょうかい はんしゅう

INT (n)

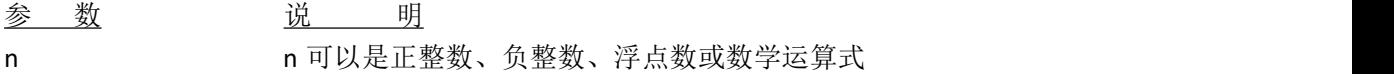

范例:

DOWNLOAD "DEMO.BAS" SIZE 4,2 GAP 0,0 DENSITY 8 SPEED 3 DIRECTION 0 REFERENCE 0,0 SET PEEL OFF CLS REM \*\*\*\* To round up or down\*\*\*\* INPUT "Number:",Num N=INT(Num+0.5) IF N>Num THEN TEXT 50,100,"3",0,1,1,"To round up= "+STR\$(N) ELSE TEXT 50,100,"3",0,1,1,"To round down= "+STR\$(N) ENDIF PRINT 1 EOP

其他参考项目: DOWNLOAD, EOP, END, ABS(), ASC(), STR\$()

#### ● LEFT\$( )

功能: 此函数可回传一字符串中由左端向右指定长度的字符串。 语

法: アイストリックス しょうしょう しょうしょう はんしょう しょうかい はんしゅう

LEFT\$ (X\$, n)

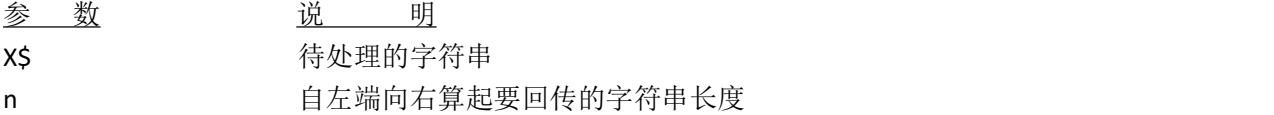

范例:

DOWNLOAD "STR1.BAS" SIZE 3.00,3.00 GAP 0.08,0.00 SPEED 4.0 DENSITY 8 DIRECTION 0 REFERENCE 0,0 CLS A\$="BARCODE PRINTER DEMO PRINTING" C\$=LEFT\$(A\$,10) TEXT 10,10,"3",0,1,1,A\$ TEXT 10,100,"3",0,1,1,"10 LEFT 10 CHARS: "+C\$ PRINT 1 EOP

其他参考项目: DOWNLOAD, EOP, END, RIGHT\$(), MID\$(), LEN(), STR\$()

#### $\bullet$  LEN( )

功能:回传字符串的长度 语法:

LEN (string)

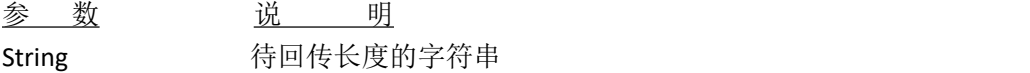

范例: DOWNLOAD "DEMO.BAS" SIZE 3.00,3.00 GAP 0.08,0.00 SPEED 4.0

DENSITY 8 DIRECTION 0 REFERENCE 0,0 CLS A\$="TAIWAN SEMICONDUCTOR CO., LTD" B=LEN(A\$) TEXT 10,10,"3",0,1,1,A\$ TEXT 10,50,"3",0,1,1,"STRING LENGTH="+STR\$(B) PRINT 1 EOP

其他参考项目: DOWNLOAD, EOP, END, LEFT\$(), LEN(), RIGHT\$(), MID\$(), STR\$(), VAL()

 $\bullet$  MID\$()

功能:回传自字符串的某一处向右选取指定长度字符串

语法:

MID\$(string, m, n)

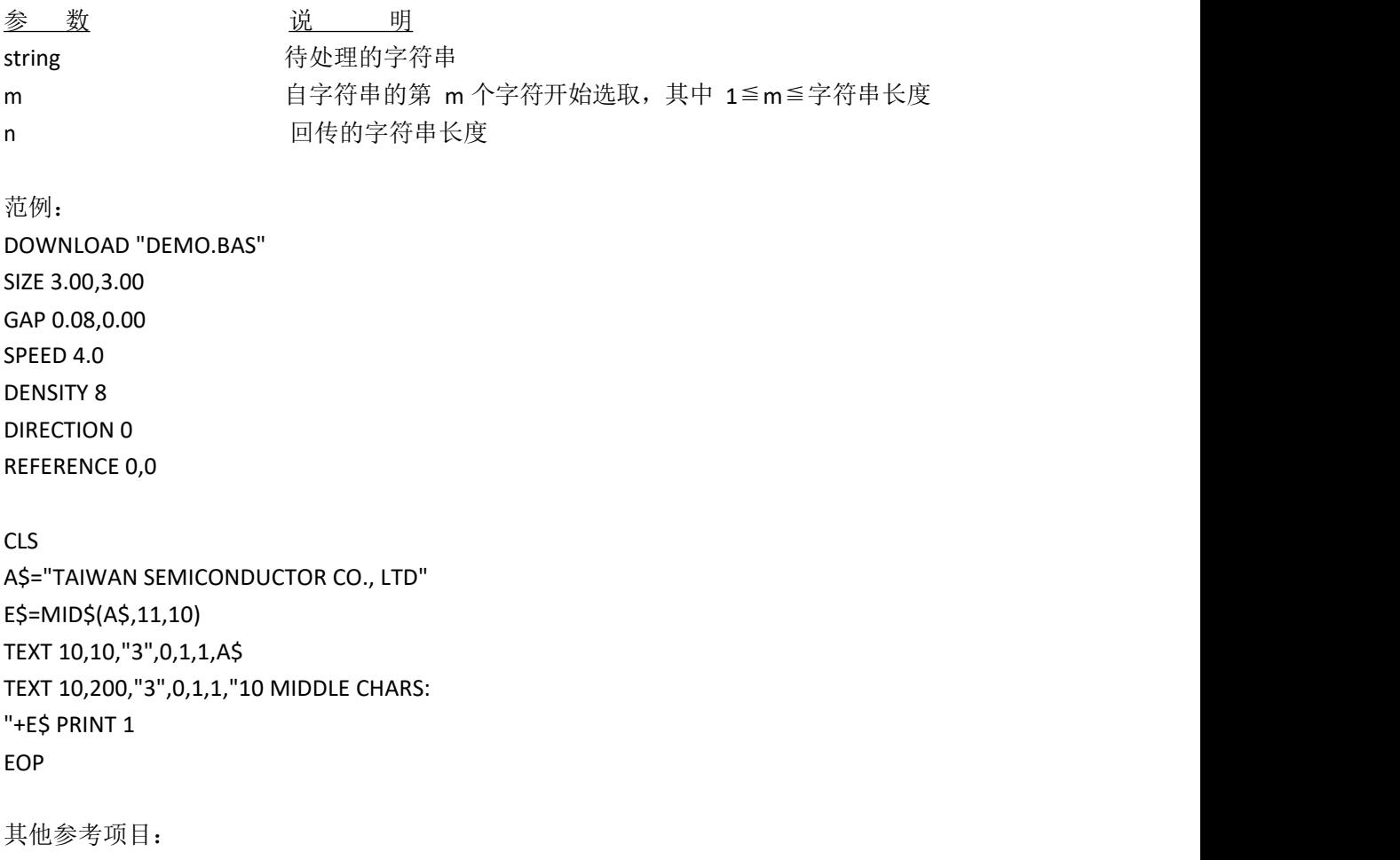

DOWNLOAD, EOP, END, LEFT\$(), LEN(), RIGHT\$(), STR\$(), VAL()

● RIGHT\$( )

功能: 此函数可回传字符串中由右端向左指定长度的字符串。 语

法: カランド アイスト しんしょう しんしょう しんしょう しんしゅう しんしゅう しんしゅう

RIGHT\$ (X\$, n)

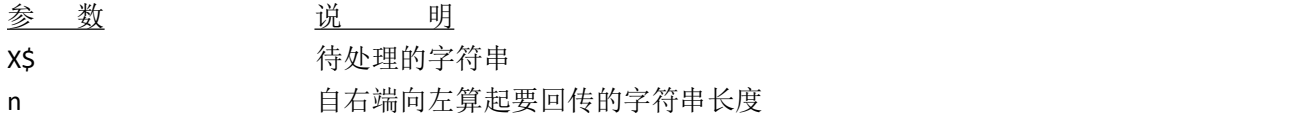

范例:

DOWNLOAD "DEMO.BAS" SIZE 3.00,3.00 GAP 0.08,0.00 SPEED 4.0 DENSITY 8 DIRECTION 0 REFERENCE 0,0

```
CLS
A$="TAIWAN SEMICONDUCTOR CO., LTD" D$=RIGHT$(A$,10)
TEXT 10,10,"3",0,1,1,A$
TEXT 10,150,"3",0,1,1,"10 RIGHT CHARS: "+D$ PRINT 1
EOP
```

```
其他参考项目:
DOWNLOAD, EOP, END, LEFT$(), LEN(), MID$(), STR$(), VAL()
```
 $\bullet$  STR\$( )

功能:将某一数值转换为字符串格式

语法:

STR\$ (n)

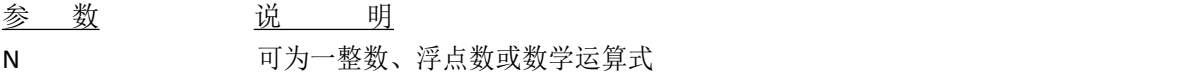

范例:

DOWNLOAD "DEMO.BAS" SIZE 3.00,3.00 GAP 0,0.00 SPEED 4.0 DENSITY 8 DIRECTION 0 REFERENCE 0,0 CLS A\$="TAIWAN SEMICONDUCTOR CO., LTD" F=100 G=500 H\$=STR\$(F+G) TEXT 10,10,"3",0,1,1,A\$ TEXT 10,60,"3",0,1,1,"F="+STR\$(F) TEXT 10,110,"3",0,1,1,"G="+STR\$(G) TEXT 10,160,"3",0,1,1,"F+G="+H\$ PRIN T 1 EOP DEMO

其他参考项目: DOWNLOAD, EOP, END, LEFT\$(), LEN(), RIGHT\$(), MID\$(), VAL()

 $\bullet$  VAL( )

功能:数值字符串转换为整数型态或浮点数型态语

参 数 说 明

法: アイストリックス しょうしょう しょうしょう はんしょう しょうかい はんしゅう VAL ("numeric character")

numeric character **that the output was a strong of the strong of the strong of the strong of the strong and str** 范例: DOWNLOAD "DEMO.BAS" SIZE 3.00,3.00 GAP 0.00,0.00 SPEED 4.0 DENSITY 8 DIRECTION 0 REFERENCE 0,0 CLS A\$="TAIWAN SEMICONDUCTOR CO., LTD" F\$="100"

G\$="500" H=VAL(F\$)+VAL(G\$) I\$=STR\$(H) TEXT 10,10,"3",0,1,1,A\$ TEXT 10,60,"3",0,1,1,"F="+F\$ TEXT 10,110,"3",0,1,1,"G="+G\$ TEXT 10,160,"3",0,1,1,"F+G="+I\$ PRIN T 1 EOP DEMO

其他参考项目: DOWNLOAD, EOP, END, LEFT\$(), LEN(), RIGHT\$(), MID\$(), STR\$()

● BEEP

功能:打印机收到该指令会响一声

语法:

BEEP

范例:

DOWNLOAD "DEMO.BAS" SIZE 4,4 GAP 0,0 DENSITY 8 SPEED 6 DIRECTION 0 REFERENCE 0,0 SET PEEL OFF CLS BEEP INPUT "Text1 =",TEXT1\$ TEXT 100,100,"3",0,1,1,TEXT1\$ PRIN T 1 EOP

打印机外围功能设定指令

**SET COUNTER** 

功能:COUNTER 可以是一般的计数器或是一变量。可设定计数器的初始值及计数使用的增量。

语法: SET COUNTER @n step @n = "Expression"

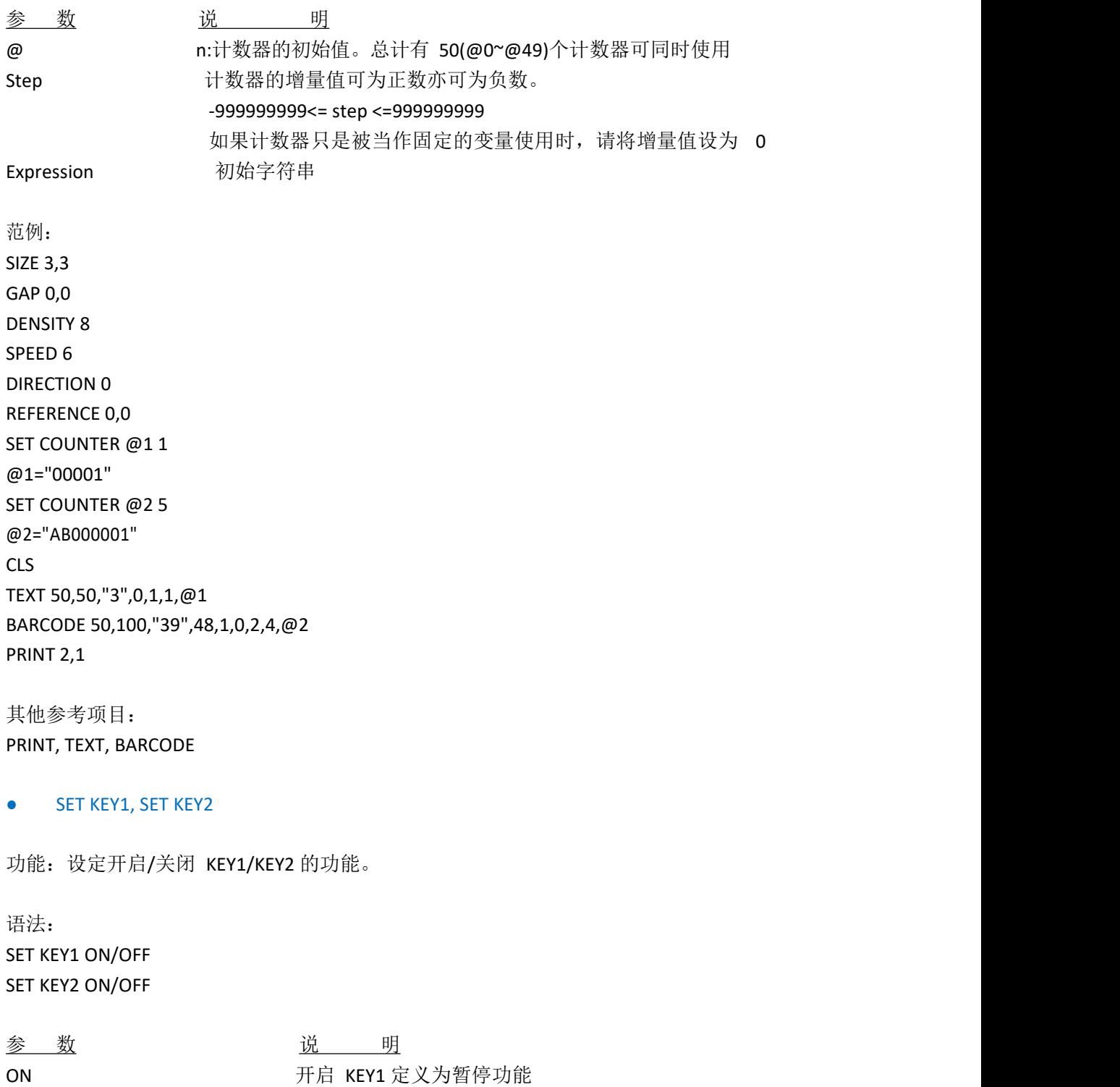

OFF 关闭 KEY1 定义为暂停功能 关闭 KEY2 定义为进纸功能

## 注意事项:设定值将会被记录在打印机中

范例: DOWNLOAD "DEMO.BAS" SIZE 3,1 GAP 0,0 DENSITY 8 SPEED 3 DIRECTION 0 REFERENCE 0,0 SET KEY1 OFF SET KEY2 OFF KEY1=0 KEY2=0 CLS :START IF KEY1=1 THEN CLS TEXT 100,10,"3",0,1,1,"KEY1 (PAUSE key) is pressed!!" PRINT 1,1 ELSEIF KEY2=1 THEN CLS TEXT 100,10,"3",0,1,1,"KEY2 (FEED key) is pressed!!" PRINT 1,1 SET KEY1 ON SET KEY2 ON END ENDIF GOTO START EOP DEMO 其他参考项目: OFFEST, PRINT

● SET PEEL

功能:设定启动/关闭自动剥纸器功能。预设值为关闭状态,当此功能被开启时,打印机会 在 每印完一张时即暂停,直到标签纸被取走后才会打印下一张标签。此项设定会被记录于打 印机中。

语法: SET PEEL ON/OFF

参 数 说 明 ON ON Demonitriment of the Theory 开启自动剥纸器的功能 OFF 关闭自动剥纸器的功能

范例:

REM \*\*\*SELF-PEELING FUNCTION ON\*\*\* SIZE 4,4 GAP 0,0 DENSITY 8 SPEED 6 DIRECTION 0 REFERENCE 0,0 SET PEEL ON CLS TEXT 50,100,"3",0,1,1,"SELF-PEELING FUNCTION TEST" PRINT 5

其他参考项目: OFFEST, PRINT

#### ● SET TEAR & SET STRIPPER

功能: 设定开启/关闭送纸至撕纸线的功能,此项设定会被记录于打印机中 语

法: カランド アイスト しんしょう しんしょう しんしょう しんしゅう しょうしゅう SET TEAR ON/OFF

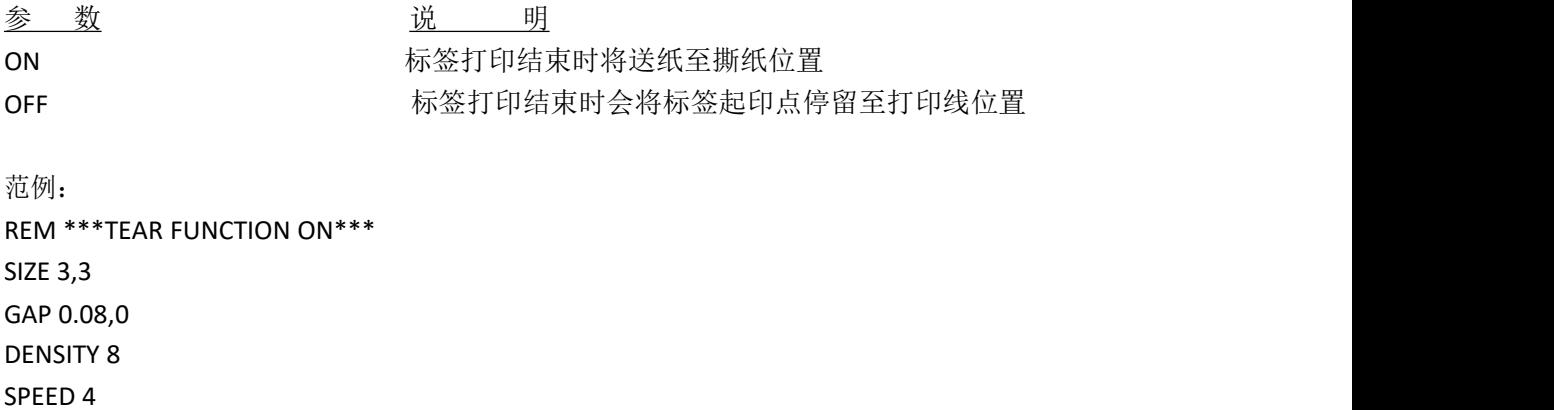

DIRECTION 0 REFERENCE 0,0 SET PEEL OFF SET TEAR ON CLS TEXT 50,100,"3",0,1,1,"TEAR FUNCTION TEST" PRINT 1

其他参考项目: SET PEEL

#### ● SET HEAD

功能: 设定开启/关闭打印头开启感应器。若感应器为关闭状态, 则当打印头被开启时将不 会 有任何错误信息出现,且该设定会被存于打印机中。

语法:

SET HEAD ON /OFF

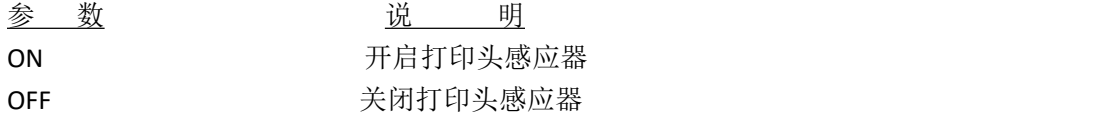

范例: SET HEAD ON SET HEAD OFF

#### ● SET RIBBON

功能:设定开启/关闭碳带感应器,即切换热转式/热感印式打印。通常打印机于开启电源时, 碳带 感应器即会自动检测打印机是否已装上碳带,并藉此决定使用热感式或热转式打印。此 项设定并 不会存于打印机中。此方法仅适用于热转式机器。

语法:

SET RIBBON ON /OFF

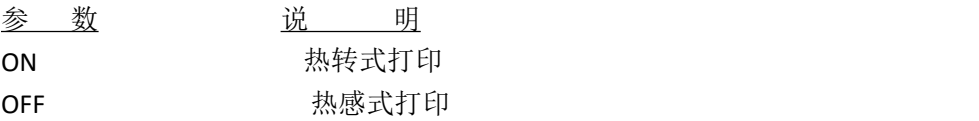

范例: REM \*\*\*Direct printing\*\*\*\* SIZE 4,4 GAP 0,0

DENSITY 8 SPEED 6 DIRECTION 0 REFERENCE 0,0 SET PEEL OFF SET RIBBON OFF CLS BARCODE 100,100,"39",48,1,0,2,5,"CODE 39" PRINT 1

#### ● SET COM1

功能: 设定打印机串口的通讯参数。

### 语法:

SET COM1 baud, parity, data, stop

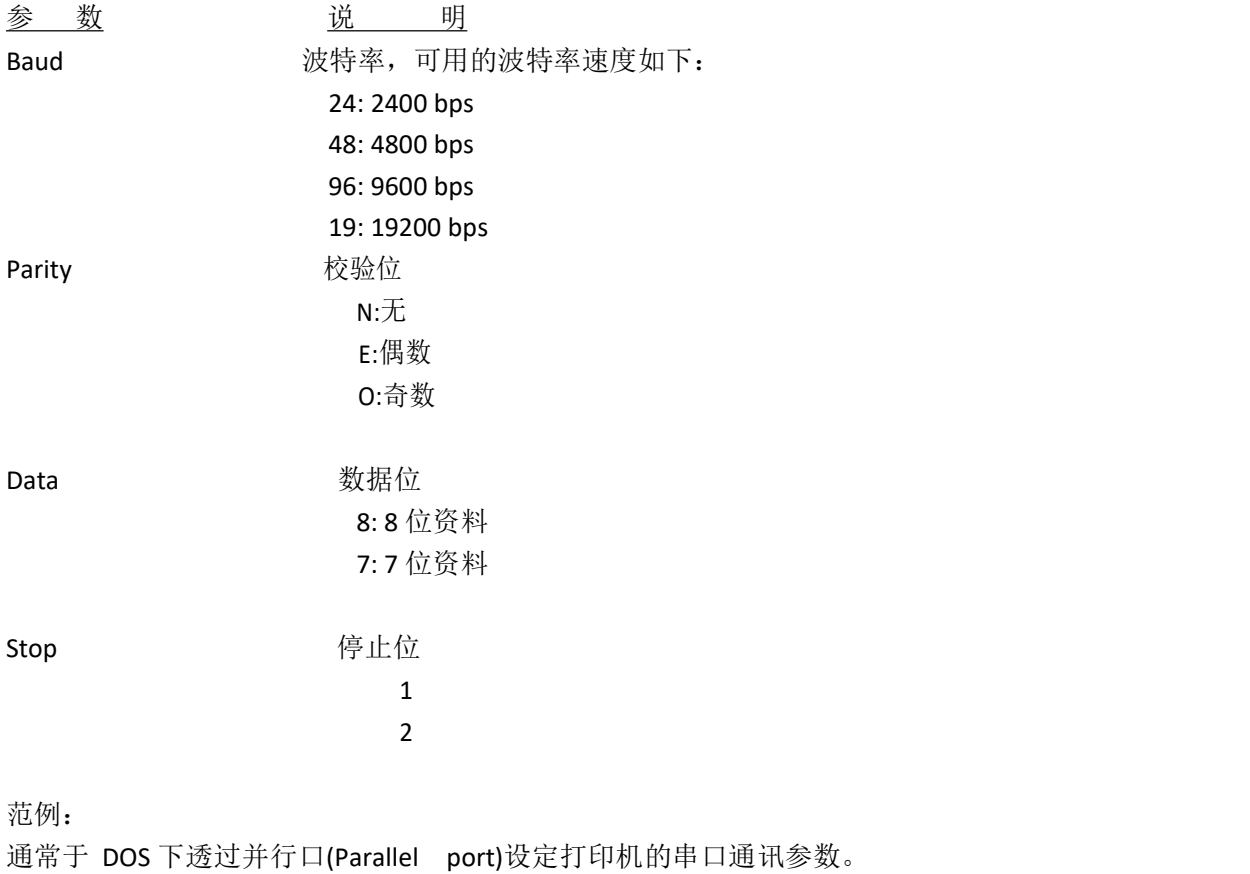

C:\>COPY CON LPT1<ENTER> SET COM1 19,N,8,1<ENTER> <CTRL><Z><ENTER>  $C:\rangle$ 

## 注意事项:上方范例中 *<ENTER>*表示按下键盘上的 "*ENTER*"键,*<CTRL>*表示按下 键盘上的"*Ctrl*"键,*<Z>*表示按下键盘上的"*Z*"键。

**•** SET PRINTKEY

功能: 此设定会打印一张标签, 并将标签前推至撕纸位置。当按下 FEED 键时会打印下一张 标签内容或是下一批某数量的标签。若标签内容含有变化的文字或条码时,序号的部分将 会依序改变,此项设定将被记录于打印机中。

语法:

#### SET PRINTEKY OFF/ON/AUTO/<num>

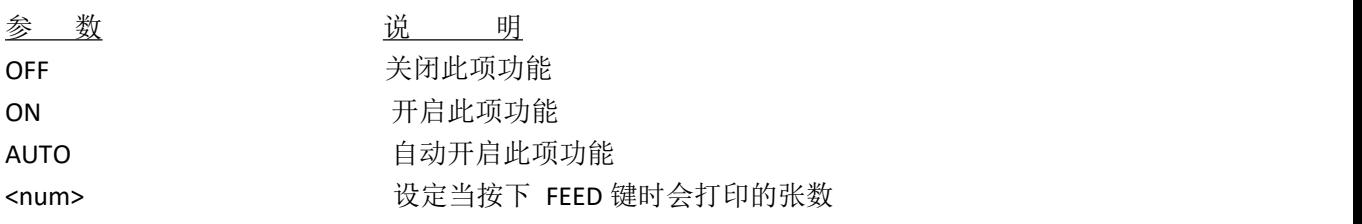

范例: 先执行下方程序: SIZE 4,2.5 GAP 0.12,0 SET FEEDPRINT ON SET COUNTER @0 1 @0="0001" CLS TEXT 10,10,"5",0,1,1,@0 PRINT 1

再执行下列动作:

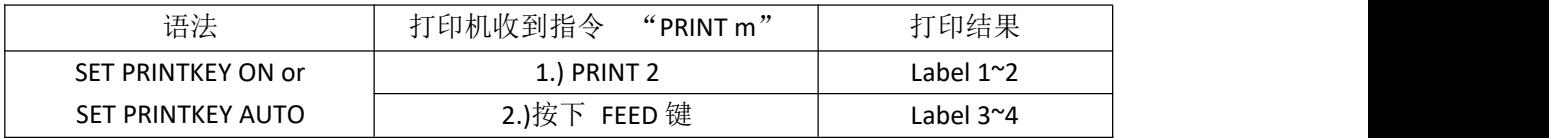

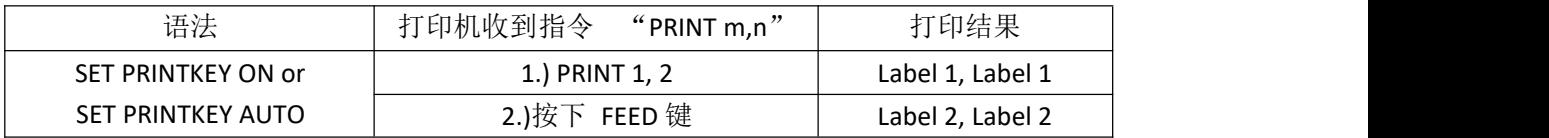

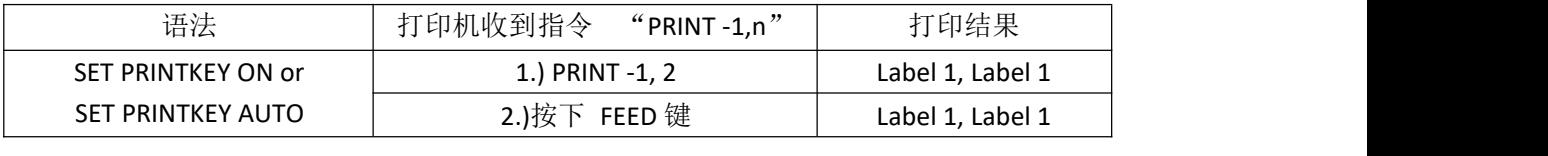

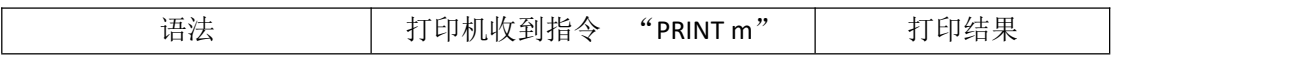

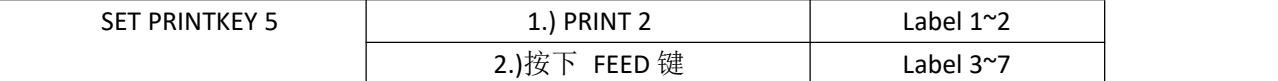

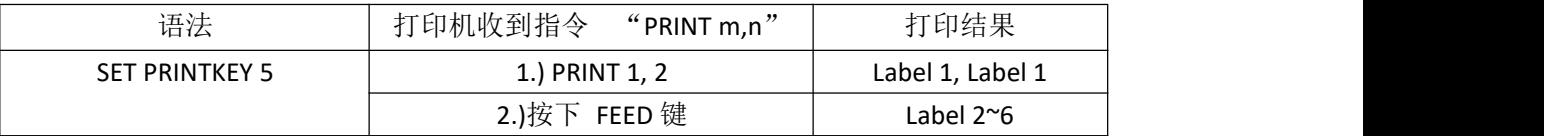

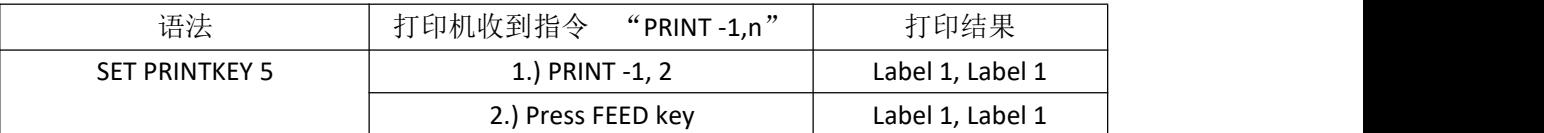

#### ● SET REPRINT

功能: 设定当发生"缺纸"、"卡纸"、"缺碳带"或"打印头开启"等错误时, 于回复正常状 态时是 否要重印上一张未打印完成的资料。

语法: SET REPRINT OFF/ON

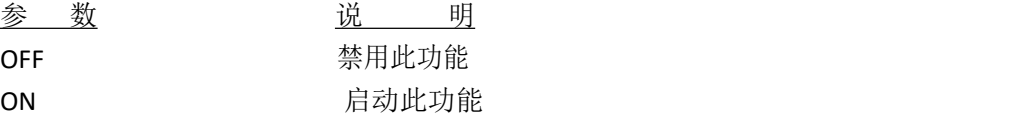

范例: SET REPRINT ON

● PEEL

功能: 获得剥纸感应器的状态, 状态值仅可读。语

法: カランド アイスト しんしょう しんしょう しんしょう しんしゅう しんしゅう しんしゅう

PEEL

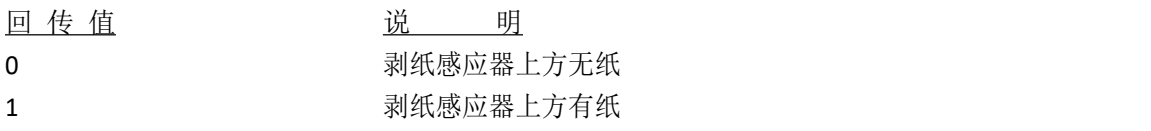

范例: DOWNLOAD "DEMO.BAS" SIZE 4,1 GAP 0,0 SPEED 4 DENSITY 8 SET PEEL OFF

SET KEY1 OFF :START IF KEY1=1 THEN GOTO A GOTO START :A CLS TEXT 10,10,"3",0,1,1,"PEEL Function Test!!" PRINT 1,1

#### :B

IF PEEL=1 THEN GOTO B ELSE CLS TEXT 10,10,"3",0,1,1,"The label is removed from the PEEL sensor!!" PRINT 1,1 GOTO START ENDIF EOP DEMO

#### ● KEY1, KEY2

功能:用来取得按键状态的值。

## 语法:

## KEYm=n

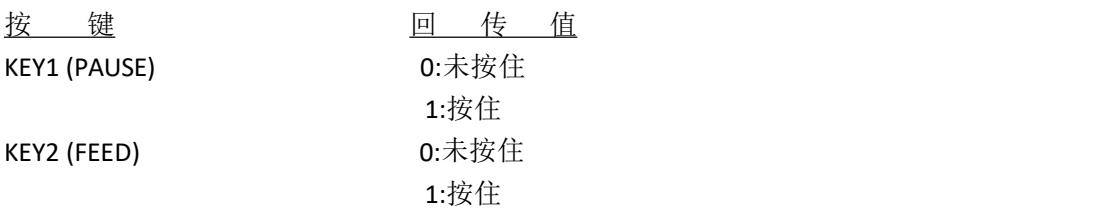

范例: DOWNLOAD "DEMO.BAS" SIZE 3,1 GAP 0,0 SPEED 4 DENSITY 8 DIRECTION 1 REFERENCE 0,0 SET KEY1 OFF :START

IF KEY1=1 THEN CLS TEXT 100,10,"3",0,1,1,"KEY FUNCTION TEST" PRINT 1,1 ELSE ENDIF GOTO START EOP DEMO

# 打印机全局变量

#### ● @LABEL

功能:用来计算打印机总共打印的张数。会记录于打印机中,且关开机时不会归零。 语

法: カランド アイスト しんしょう しんしょう しんしょう しんしゅう しょうしゅう 写入格式: @LABEL=n 或 @LABEL="n" 读出格式: A=LABEL 或 A\$=STR\$(LABEL) 参 数 说 明 n 已打印的标签数量,其中 0<=n<=999999999 范例: DOWNLOAD "DEMO.BAS" SIZE 4,2.5 GAP 2 mm,0 SPEED 6 DENSITY 12 CLS TEXT 10,50,"3",0,1,1,@LABEL TEXT 10,100,"3",0,1,1,"@LABEL="+STR\$(LABEL) TEXT 10,150,"3",0,1,1,"\*\*\*\*\*Statement 1\*\*\*\*\*" IF LABEL>1000 THEN TEXT 10,200,"3",0,1,1,"LABEL>1000" ELSE TEXT 10,200,"3",0,1,1,"LABEL<1000" ENDIF TEXT 10,250,"3",0,1,1,"\*\*\*\*\*Statement 1\*\*\*\*\*" A=LABEL IF A>1000 THEN TEXT 10,300,"3",0,1,1,"A>1000"

ELSE TEXT 10,300,"3",0,1,1,"A<1000" ENDIF TEXT 10,350,"3",0,1,1,"\*\*\*\*\*Statement 3\*\*\*\*\*" A\$=STR\$(LABEL) IF VAL(A\$)>1000 THEN TEXT 10,400,"3",0,1,1,"VAL(A\$)>1000" ELSE TEXT 10,400,"3",0,1,1,"VAL(A\$)<1000" ENDIF PRINT 1,1 EOP